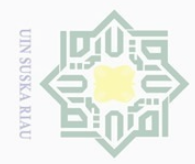

 $\overline{\omega}$ 

Hak Cipta Dilindungi Undang-Undang

 $\pm$ 

 $\omega$  $\overline{\wedge}$  $\frac{1}{2}$  $\overline{e}$ 

 $\overline{N}$ 

Pengutipan hanya untuk kepentingan pendidikan, penelitian, penulisan karya ilmiah, penyusunan laporan, penulisan kritik atau tinjauan suatu masalah

mist

Riau

Dilarang mengutip sebagian atau seluruh karya tulis ini tanpa mencantumkan dan menyebutkan sumber:

### **BAB IV**

### **ANALISA DAN PERANCANGAN SISTEM**

 $\equiv$ Analisa adalah suatu proses kajian yang dilakukan untuk membahas, menelaah secara lebih mendalam akan pemahaman dari suatu pokok permasalahan. Analisa yang dilakukan dalam penelitian ini bertujuan untuk memperoleh pemahaman yang tepat dan akurat terhadap masalah, data, proses dan semua hal yang terkait pada penelitian. Sedangkan tahap perancangan merupakan tahap pembuatan sistem berdasarkan analisa yang telah dilakukan sebelumnya.

 $\overline{\omega}$ Tujuan dari dilakukannya analisa dan perancangan, selain dapat memudahkan dalam pemahaman sistem yang akan dibuat, analisa dan perancangan berperan sebagai pedoman untuk pembangunan sistem seperti yang telah direncanakan. Analisa membahas segala sesuatu yang berhubungan dengan cara kerja sistem yang telah digunakan atau sedang berjalan dan cara kerja sistem yang akan dibuat. Sedangkan perancangan merupakan lanjutan dari proses analisa sistem berupa prosedur kerja yang kemudian akan digunakan oleh sistem baru.

Pada penelitian ini akan menerapkan sebuah algoritma jaringan saraf tiruan variasi *learning vector quantization 2.1* (LVQ 2.1) untuk mengklasifikasikan tingkat keparahan penyakit Infeksi Saluran Pernapasan Akut dengan 27 gejala penyakit ISPA sebagai masukan sistem. Adapun ke 27 gejala tersebut adalah : Demam, Suhu tinggi, Batuk berdahak, Batuk kering, Pilek, Nyeri tenggorokan/nyeri menelan, Pembengkakan kelenjar getah bening leher, Suara serak, Sakit kepala, Badan pegal-pegal, Lesu, Sekret Kental, Sekret Cair, Muntah, Sesak napas, Frekuensi napas cepat, Rasa panas/kering dan gatal dalam hidung, Mengi(kesulitan bernafas), Sakit telinga atau keluar cairan dari telinga, Bercak kemerahan(campak), Penarikan dinding dada , Kesadaran menurun, Bibir/kulit pucat kebiruan, Stridor, Dahak bening, Dahak berwarna yang putih hijau kekuningan, Dahak disertai bercak darah.

Sedangkan keluaran terdiri atas 3 kelas tingkat keparahan pada penyakit infeksi saluran pernafasan, yaitu ISPA ringan,ISPA sedang,ISPA berat. Data yang

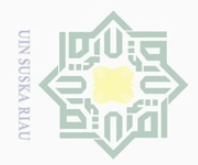

 $\overline{\omega}$ 

 $\odot$ 

Hak Cipta Dilindungi Undang-Undang

. Dilarang mengutip sebagian atau seluruh karya tulis ini tanpa mencantumkan dan menyebutkan sumber

digunakan sebagai input adalah data rekam medis gejala pasien penderita ISPA di Rumah Sakit Petala Bumi Provinsi Riau. Selanjutnya data masukan tersebut akan dilakukan proses pembelajaran untuk klasifikasi grade pada penyakit ISPA algoritma LVQ 2.1. Setelah data tersebut dilatih, akan diperoleh bobot-bobot akhir (W). Bobot-bobot ini nantinya akan digunakan untuk melakukan pengujian terhadap beberapa buah data uji sehingga diperoleh ketepatan hasil pengujian tersebut dengan target yang sebenarnya.

### **4.1 Analisa Data**

 $\widehat{\omega}$ Pada tahapan analisa, akan dibutuhkan data penelitian untuk penyelesaian permasalahan penentuan tingkat keparahan Infeksi Saluran Pernapasan Akut menggunakan algoritma LVQ 2.1 (*Learning Vektor Quantization 2.1*). Adapun proses bagian dalam analisa data adalah pembagian data.

Pembagian data dilakukan untuk proses klasifikasi dengan menggunakan metode LVQ 2.1 (*Learning Vektor Quantization 2.1*) dengan membagi data latih (*training*) dan data uji (*testing*). Adapun jumlah data keseluruhan (data latih dan data uji) yang digunakan pada penelitian ini adalah 150 data pasien penyakit Infeksi Saluran Pernapasan Akut (ISPA) dimana terdiri dari 50 data ISPA ringan, 40 data ISPA sedang, 45 data ISPA berat. Pada proses pengujian data latih menggunakan perbandingan data 50:50, 80:20, 90:10.

### **4.1.1.1 Data Latih**

Pembagian data latih (*training*) dilakukan dengan membagi data pasien penyakit Infeksi Saluran Pernafasan Akut (ISPA) yaitu data ISPA ringan, data ISPA sedang, data ISPA berat. Dimana jumlah data latih yang akan digunakan adalah 135 data pasien penyakit Infeksi Saluran Pernapasan Akut (ISPA) dimana terdiri dari 50 data ISPA ringan, 40 data ISPA sedang dan 45 data ISPA berat. Data–data pasien Infeksi Saluran Pernapasan Akut (ISPA) yang menjadi data latih ini, akan dinormalisasi dan nantinya akan dijadikan acuan untuk proses klasifikasi dalam penentuan kelas penyakit Infeksi Saluran Pernafasan Akut (ISPA).

### **4.1.1.2 Data Uji**

E

Riau

Data uji (*testing*) merupakan data yang akan diuji pada sistem untuk kebutuhan penyesuaian klasifikasi data penyakit Infeksi Saluran Pernapasan Akut

. Pengutipan hanya untuk kepentingan pendidikan, penelitian, penulisan karya ilmiah, penyusunan laporan, penulisan kritik atau tinjauan suatu masalah

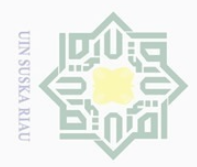

 $\odot$ 

Hak Cipta Dilindungi Undang-Undang

(ISPA) terhadap data latih. Pengujian dilakukan bertujuan untuk menentukan tingkat akurasi proses klasifikasi. Penentuan data uji data penyakit Infeksi Saluran Pernapasan Akut (ISPA) dibagi menjadi data ISPA ringan, ISPA sedang dan ISPA berat. Jumlah data uji yang digunakan adalah 15 data pasien penyakit Infeksi Saluran Pernapasan Akut(ISPA), yaitu 5 data untuk ISPA sedang, 5 data untuk ISPA sedang dan 5 data untuk ISPA berat. Pengujian data uji akan dilakukan proses normalisasi dengan cara yang sama dengan data latih, selanjutnya menguji dengan metode LVQ 2.1 untuk menentukan kelas data uji.

### **4.1.1.3 Data Masukan**

刀 Analisa data masukan adalah suatu analisa yang dilakukan terhadap datadata yang dimasukkan kedalam sistem dengan tujuan untuk mendapatkan pemahaman sistem secara keseluruhan, tentang sistem yang akan berjalan sehingga permasalahan dapat dipecahkan dan kebutuhan pemakai sistem dapat terpenuhi. Data atau variabel masukan yang digunakan untuk proses analisa ini dapat dilihat pada Tabel 4.1.

### **Tabel 4.1 Keterangan Variabel Masukan**

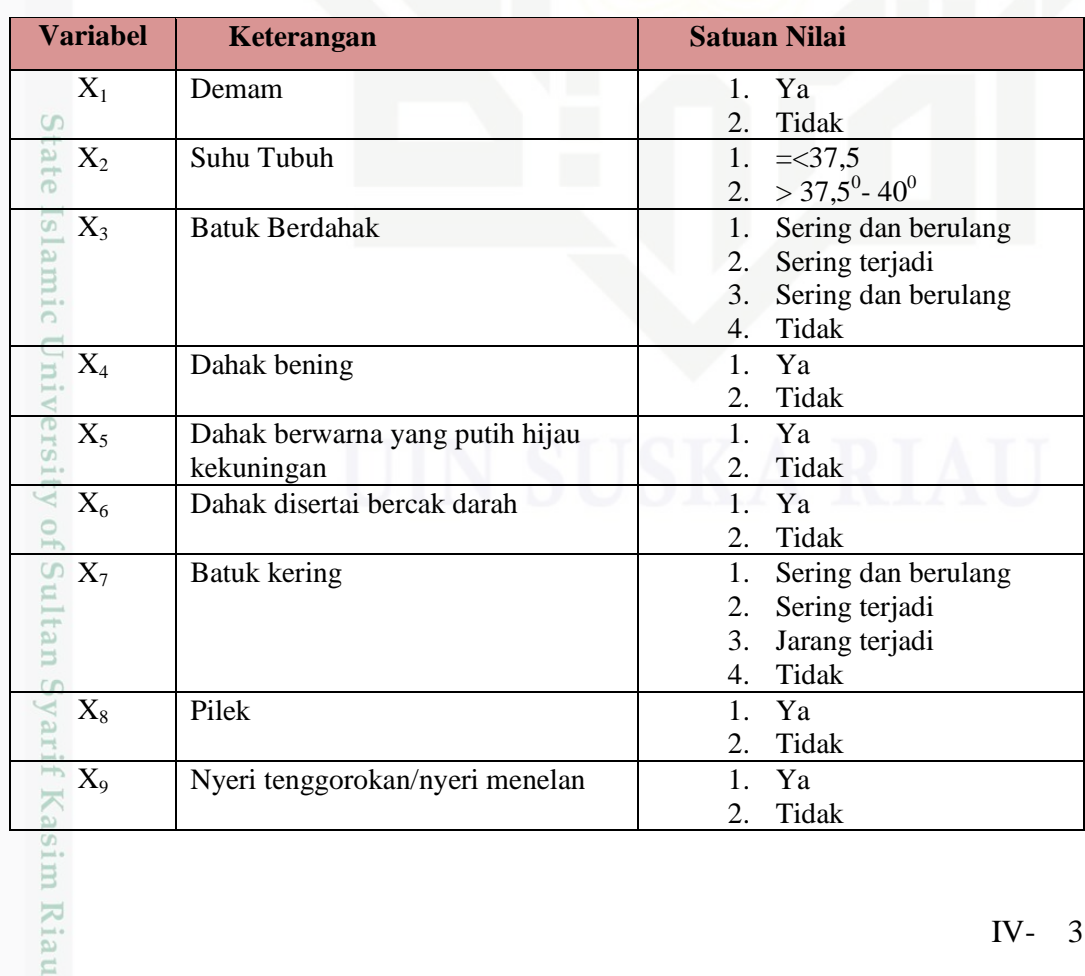

. Pengutipan hanya untuk kepentingan pendidikan, penelitian, penulisan karya ilmiah, penyusunan laporan, penulisan kritik atau tinjauan suatu masalah

. Dilarang mengutip sebagian atau seluruh karya tulis ini tanpa mencantumkan dan menyebutkan sumber

IV- 3

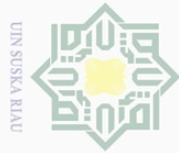

## Hak Cipta Dilindungi Undang-Undang

 $\circ$ 

Dilarang mengutip sebagian atau seluruh karya tulis ini tanpa mencantumkan dan menyebutkan sumber

- $\overline{\smash{\bigcirc}}$  $\Omega$ Pengutipan hanya untuk kepentingan pendidikan, penelitian, penulisan karya ilmiah, penyusunan laporan, penulisan kritik atau tinjauan suatu masalah Pengutipan tidak merugikan kepentingan yang wajar UIN Suska Riau
- $\sim$
- Dilarang mengumumkan dan memperbanyak sebagian atau seluruh karya tulis ini dalam bentuk apapun tanpa izin UIN Suska Riau

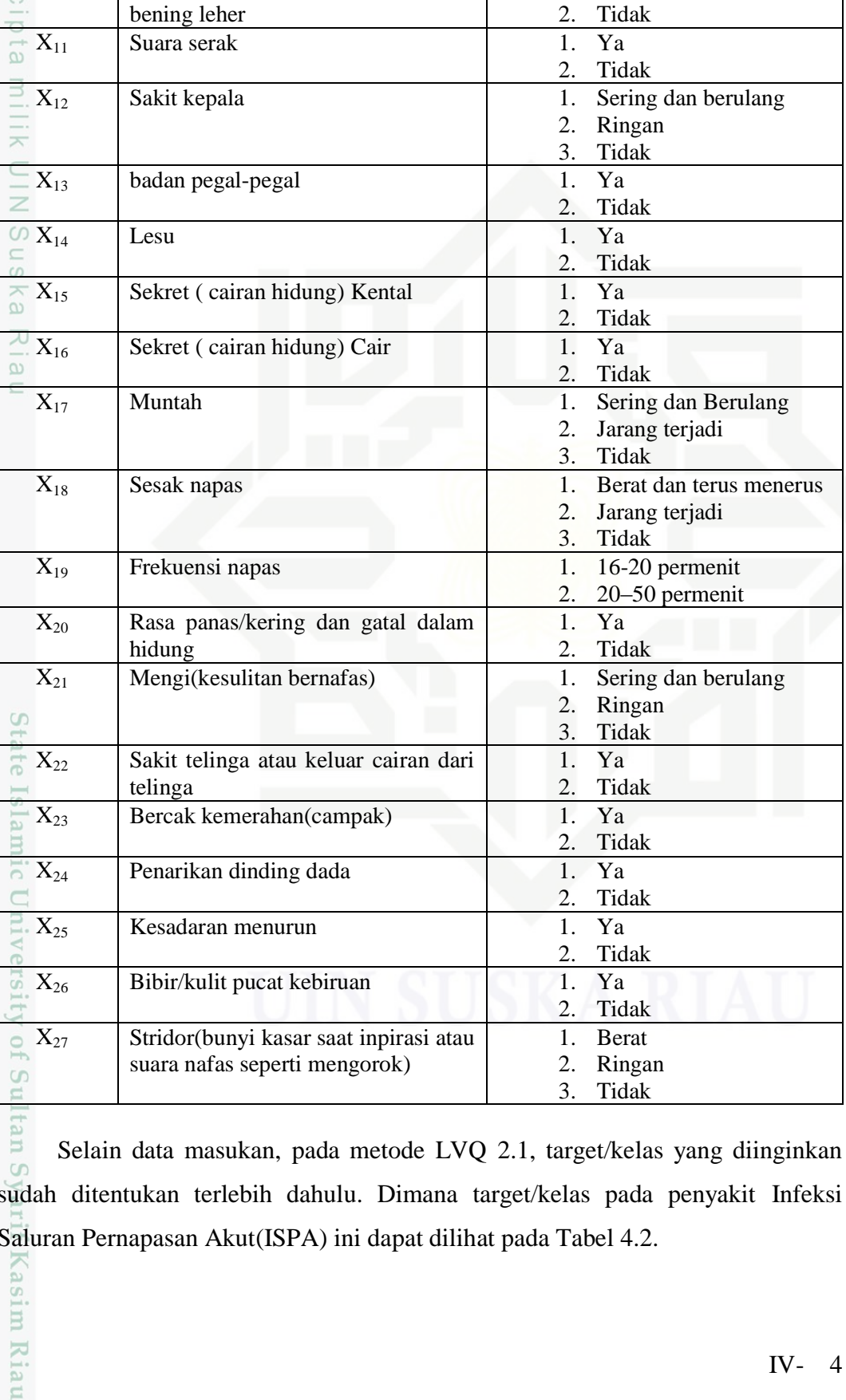

**Variabel Keterangan Satuan Nilai** 

1. Ya

**Tidak** 

Ringan 3. Tidak

2. Tidak

**Tidak** 

Tidak<br>Ya

**Tidak** 

3. Tidak

3. Tidak

Ya **Tidak** 

Y<sub>a</sub> **Tidak** 

Tidak<br>Ya

2. Tidak

2. Tidak

**Tidak** 

Berat Ringan 3. Tidak

Ringan 3. Tidak

Sering dan berulang

Sering dan Berulang

Berat dan terus menerus

Jarang terjadi

Jarang terjadi

 $16-20$  permenit 20–50 permenit

Sering dan berulang

X<sup>10</sup> Pembengkakan kelenjar getah

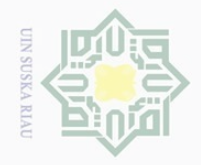

| <b>Satuan Nilai</b> | <b>Keterangan</b>  |
|---------------------|--------------------|
|                     | <b>ISPA</b> ringan |
|                     | <b>ISPA</b> sedang |
|                     | <b>ISPA</b> berat  |

**Tabel 4.2 Target/Kelas Penyakit Infeksi Saluran Pernapasan(ISPA)**

### **4.2 Analisa Metode**

n <del>ya</del>kit Dema

 $\odot$ 

Hak Cipta Dilindungi Undang-Undang

Analisa metode *Learning Vector Quantization 2.1* (LVQ2.1) dimulai dengan normalisasi data masukan atau variabel yang bertujuan untuk mendapatkan data dengan nilai yang lebih kecil (kisaran 0 sampai 1) yang mewakili nilai data asli tanpa menghilangkan nilai dari data asli tersebut. Pada penjelasan sebelumnya telah dijelaskan bahwa metode LVQ 2.1 tergantung pada jarak antara vektor input dengan vektor bobot dari masing-masing kelas dan vektor input tersebut akan masuk ke dalam kelas yang memiliki jarak terdekat. Oleh karena itu, agar dapat dikenali oleh jaringan LVQ, data pada variabel masukan harus diubah ke dalam bentuk numerik. Hasil dari normalisasi tersebut akan dijadikan acuan untuk proses klasifikasi dengan menggunakan *Learning Vector Quantization 2.1* (LVQ 2.1).

### **4.2.1 Normalisasi Data**

m Riau

Pada perhitungan jarak *euclidean*, atribut berskala panjang dapat mempunyai pengaruh lebih besar daripada atribut berskala pendek. Oleh sebab itu, untuk mencegah hal tersebut perlu dilakukan normalisasi terhadap nilai atribut menjadi kisaran 0 sampai 1. Proses normalisasi tersebut menggunakan persamaan 2.10. Tabel 4.3 merupakan contoh data penyakit Infeksi Saluran Pernapasan Akut (ISPA) dengan 3 kelas yakni ISPA ringan, ISPA sedang dan ISPA berat.

**Tabel 4.3 Contoh Data Pasien Penyakit Infeksi Saluran Pernapasan Akut (ISPA) Yang Digunakan Pada Penelitian** Tabel 0-1 **Contoh Data**   $181$ 

|                | <b>Data Pasien</b> |                     |                     |                     |
|----------------|--------------------|---------------------|---------------------|---------------------|
| <b>No</b>      | <b>Variabel</b>    | <b>Pasien 1</b>     | <b>Pasien 2</b>     | Pasien 3            |
| 1              | $X_1$              | Ya                  | Ya                  | Ya                  |
| $\overline{2}$ | $X_2$              | $38,5^0$            | $38^0$              | $39,5^0$            |
| 3              | $X_3$              | Sering dan berulang | Sering dan berulang | Sering dan berulang |
| 4              | $\rm X_4$          | Tidak               | Tidak               | Tidak               |
| 5              | $X_5$              | Tidak               | Tidak               | Tidak               |
| 6              | $X_6$              | Tidak               | Tidak               | Ya                  |
| $\overline{7}$ | $\rm X_7$          | Tidak               | Tidak               | Tidak               |

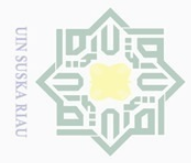

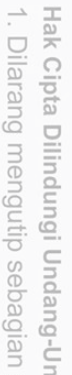

prang

atau seluruh karya tulis ini tanpa mencantumkan dan menyebutkan sumber

 $\Omega$ Pengutipan hanya untuk kepentingan pendidikan, penelitian, penulisan karya ilmiah, penyusunan laporan, penulisan kritik atau tinjauan suatu masalah

 $\sim$  $\overline{\smash{\bigcirc}}$ Pengutipan tidak merugikan kepentingan yang wajar UIN Suska Riau

Dilarang mengumumkan dan memperbanyak sebagian atau seluruh karya tulis ini dalam bentuk apapun tanpa izin UIN Suska Riau

IV- 6

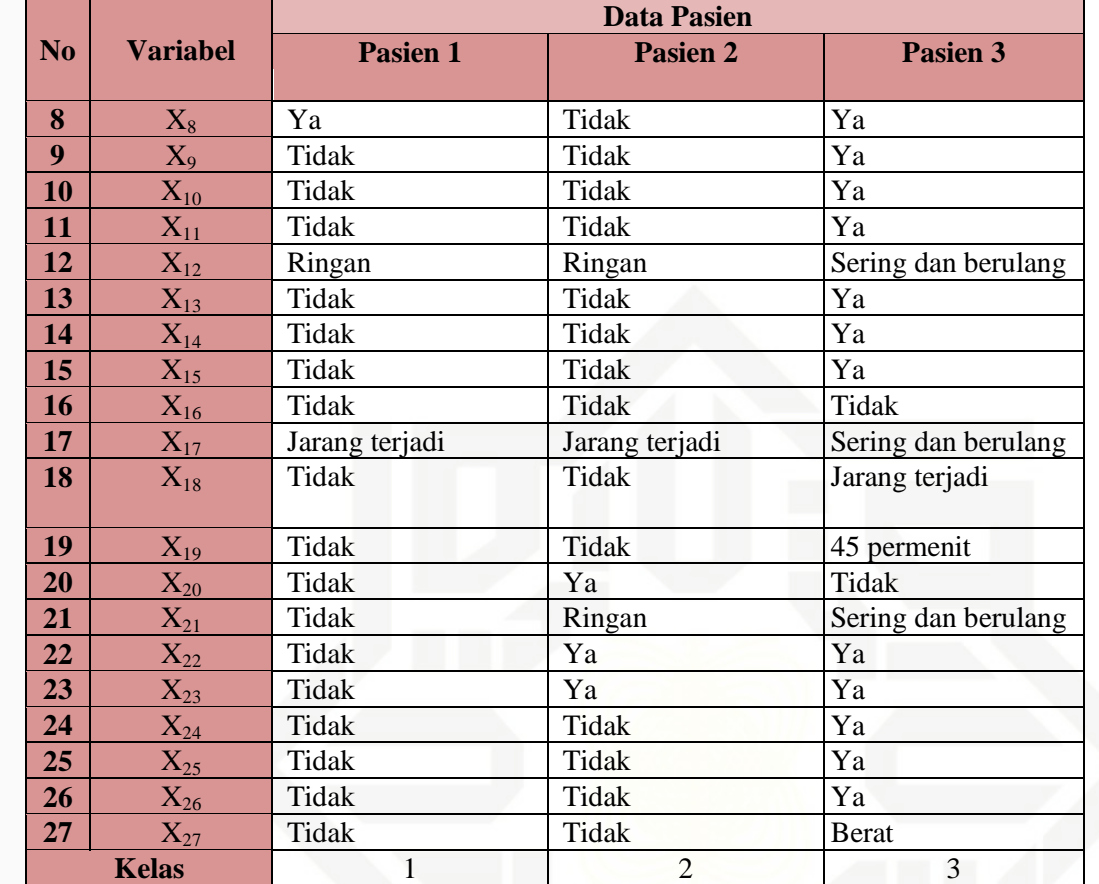

Proses normalisasi untuk Tabel 4.3 adalah sebagai berikut :

1. Demam, Suhu tinggi, Batuk berdahak, Batuk kering, Pilek, Nyeri te Islamic University tenggorokan/nyeri menelan, Pembengkakan kelenjar getah bening leher, Suara serak, Sakit kepala, Badan pegal-pegal, Lesu, Sekret Kental, Sekret Cair, Muntah, Sesak napas, Frekuensi napas cepat, Rasa panas/kering dan gatal dalam hidung, Mengi(kesulitan bernafas), Sakit telinga atau keluar cairan dari telinga, Bercak kemerahan(campak), Penarikan dinding dada , Kesadaran menurun, Bibir/kulit pucat kebiruan, Stridor, Dahak bening,  $\frac{1}{2}$ Dahak berwarna yang putih hijau kekuningan, Dahak disertai bercak darah Sultan Syarif Kasim Riau dinormalisasi seperti tabel 4.4 sebagai berikut :

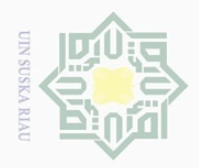

### **Tabel 4.4 Normalisasi Untuk Keterangan Ya Dan Tidak**

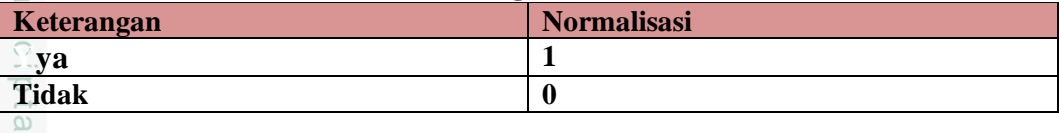

Contoh normalisasi untuk keterangan Suhu Tubuh ditunjukkan pada Tabel

4.5 berikut ini.

 $\odot$ 

 $\exists$ 

Hak Cipta Dilindungi Undang-Undang

### **Tabel 4.5 Normalisasi Untuk Keterangan Suhu tubuh**

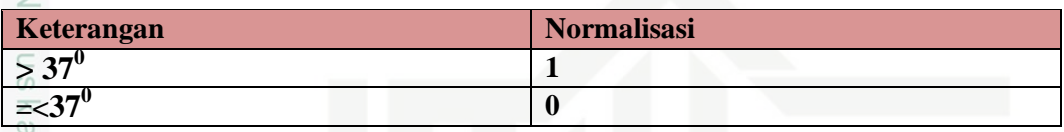

 $\overline{\lambda}$ Contoh normalisasi untuk keterangan Batuk Berdahak ditunjukkan pada  $\overline{\omega}$ Tabel 4.6 berikut ini.

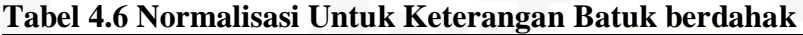

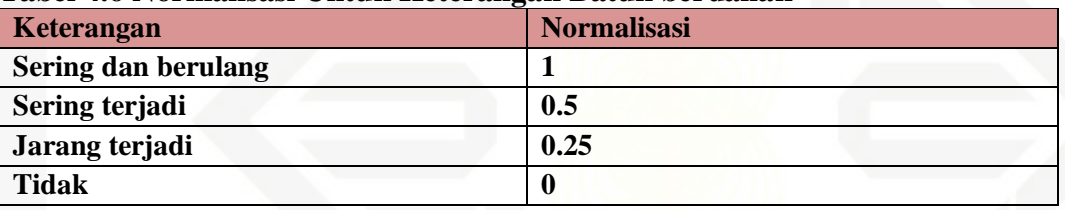

Contoh normalisasi untuk keterangan Batuk Kering ditunjukkan pada

Tabel 4.7 berikut ini.

**Tabel 4.7 Normalisasi Untuk Keterangan Batuk kering**

| Keterangan          | <b>Normalisasi</b>                                                      |  |
|---------------------|-------------------------------------------------------------------------|--|
| Sering dan berulang |                                                                         |  |
| Sering terjadi      | 0.5                                                                     |  |
| Jarang terjadi      | 0.25                                                                    |  |
| <b>Tidak</b>        |                                                                         |  |
|                     | Contoh normalisasi untuk keterangan Sakit Kepala ditunjukkan pada Tabel |  |

Contoh normalisasi untuk keterangan Sakit Kepala ditunjukkan pada Tabel

4.8 berikut ini.

E

Riau

### **Tabel 4.8 Normalisasi Untuk Keterangan Sakit kepala**

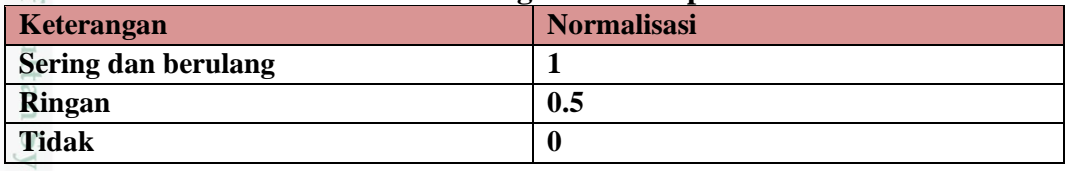

Contoh normalisasi untuk keterangan Muntah ditunjukkan pada Tabel 4.9 berikut ini.

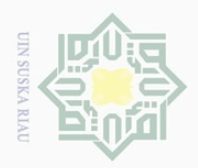

### $\odot$

Hak Cipta Dilindungi Undang-Undang

Dilarang mengutip sebagian atau seluruh karya tulis ini tanpa mencantumkan dan menyebutkan sumber

 $\subset$ 

### **Tabel 4.9 Normalisasi Untuk Keterangan Muntah**

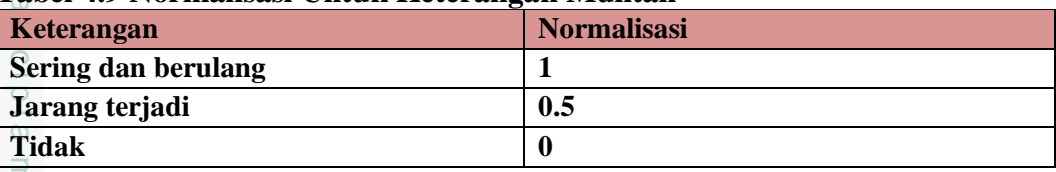

Contoh normalisasi untuk keterangan Sesak Nafas ditunjukkan pada Tabel

### 4.10 berikut ini.

### **Tabel 4.10 Normalisasi Untuk Keterangan Sesak nafas**

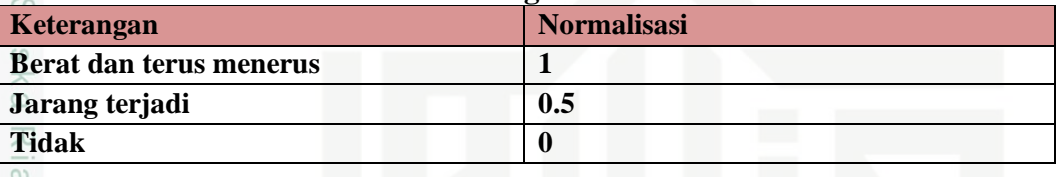

Contoh normalisasi untuk keterangan Frekuensi Nafas ditunjukkan pada

Tabel 4.11 berikut ini.

### **Tabel 4.11 Normalisasi Untuk Keterangan Frekuensi nafas**

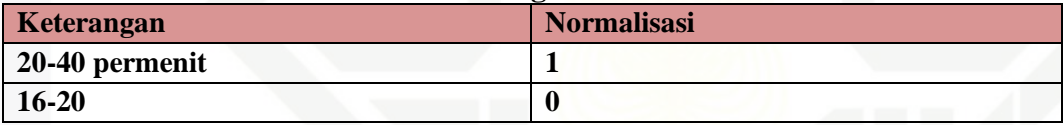

Contoh normalisasi untuk keterangan Mengi ditunjukkan pada Tabel 4.12

### berikut ini.

 $\mathcal{S}$  $\overline{u}$ 

Riau

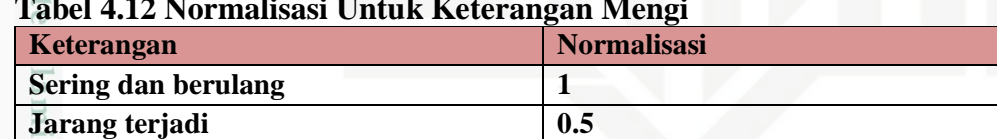

### **Tabel 4.12 Normalisasi Untuk Keterangan Mengi**

**Tidak 0**

Contoh normalisasi untuk keterangan Sakit Telinga ditunjukkan pada Tabel 4.13 berikut ini.

### **Tabel 4.13 Normalisasi Untuk Keterangan Sakit telinga atau keluar cairan dari telinga**

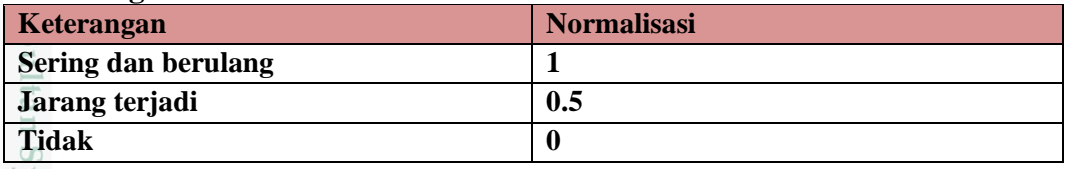

Contoh normalisasi untuk keterangan Stridor ditunjukkan pada Tabel 4.14 berikut ini.

Pengutipan hanya untuk kepentingan pendidikan, penelitian, penulisan karya ilmiah, penyusunan laporan, penulisan kritik atau tinjauan suatu masalah

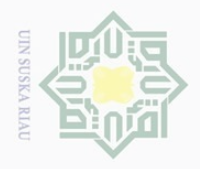

 $\overline{\omega}$ 

 $\sim$ 

### $\odot$

Hak Cipta Dilindungi Undang-Undang

**Tabel 4.14 Normalisasi Untuk Keterangan Stridor**

| <b>Keterangan</b> | <b>Normalisasi</b> |
|-------------------|--------------------|
| <b>Berat</b>      |                    |
| Ringan            | 0.5                |
| Tidak             |                    |

NIII I Berdasarkan proses normalisasi untuk Tabel 4.4, Tabel 4.5, Tabel 4.6, Tabel 4.7, Tabel 4.8, Tabel 4.9, Tabel 4.10, Tabel 4.11, Tabel 4.12, Tabel 4.13, Tabel 4.14, diatas maka dihasilkan nilai-nilai yang baru seperti yang terlihat pada Tabel 4.15 berikut ini.

**Tabel 4.15 Contoh Hasil Normalisasi Data Pasien Penyakit Infeksi Saluran Pernafasan Akut (ISPA) Yang Akan Dijadikan Sebagai**  刀  $\frac{\omega}{\omega}$ **Inisialisasi Bobot (Vektor W) Dan Data Latih (Vektor X) Dalam**   $\subseteq$ **3 Kelas**

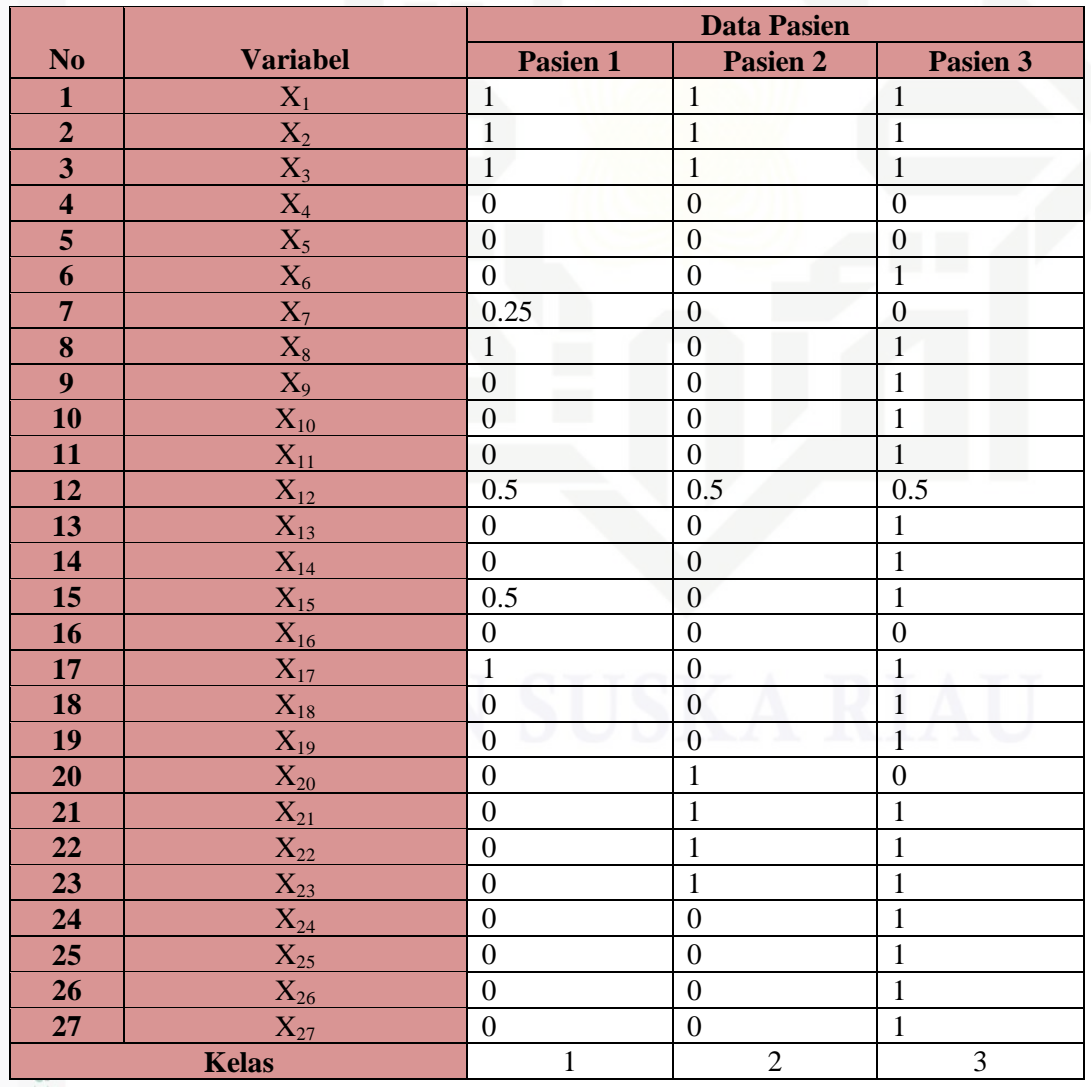

. Pengutipan hanya untuk kepentingan pendidikan, penelitian, penulisan karya ilmiah, penyusunan laporan, penulisan kritik atau tinjauan suatu masalah.

m Riau

. Dilarang mengutip sebagian atau seluruh karya tulis ini tanpa mencantumkan dan menyebutkan sumber:

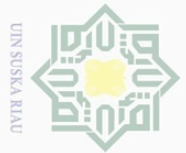

Ņ.

 $\bigcirc$ 

 $\frac{1}{2}$ Sedangkan untuk data uji yang akan digunakan juga dinormalisasi menggunakan persamaan 2.10. Tabel 4.6 merupakan contoh data pasien Penyakit Infeksi Saluran Pernafasan Akut (ISPA) untuk data uji sebelum dinormalisasi.

### **Tabel 4.16 Contoh Data Pasien Penyakit Infeksi Saluran Pernafasan Akut Sebelum Dinormalisasi, Yang Salah Satunya Nanti Akan**  NII **Dijadikan Sebagai Data Uji.**

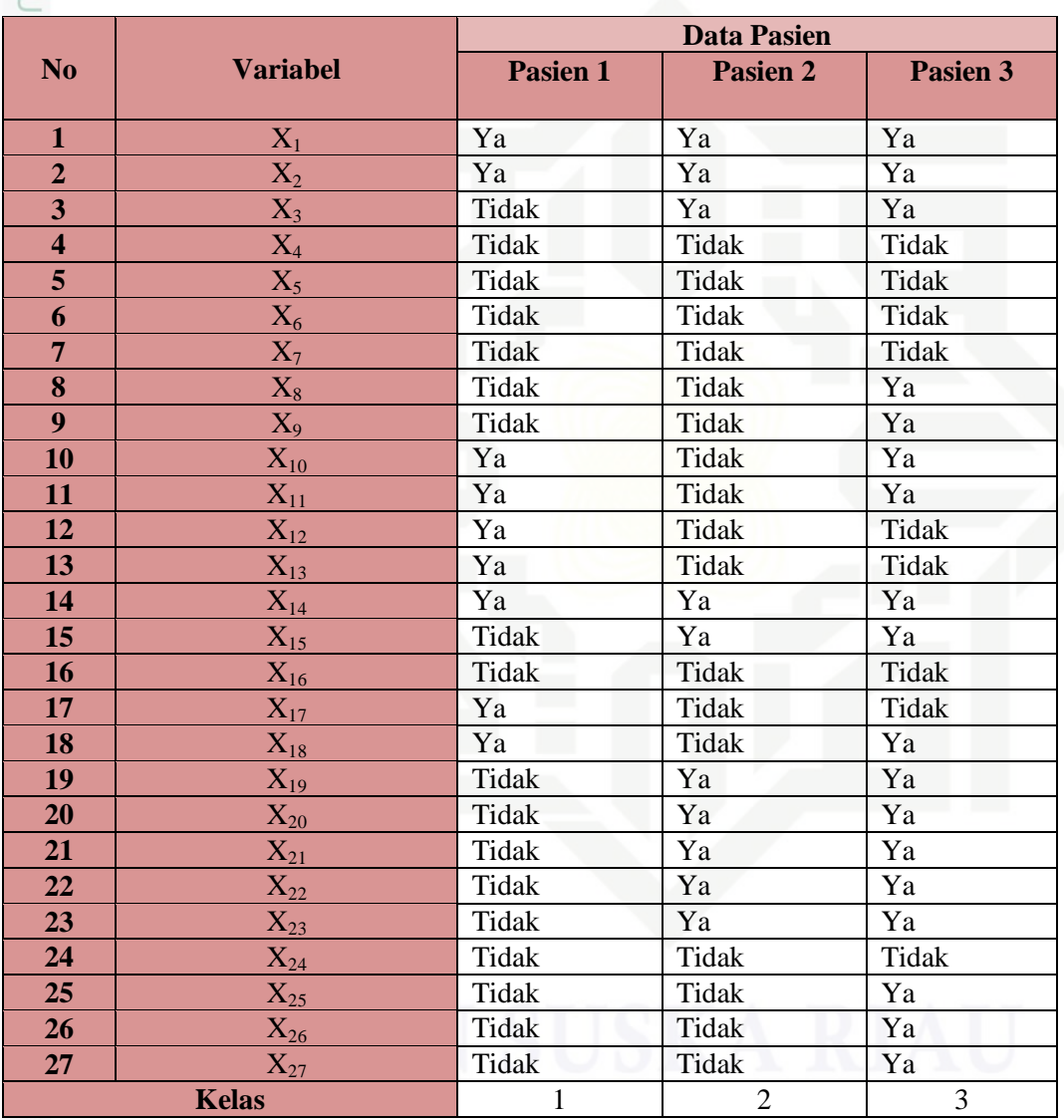

**D** Data pasien penyakit Infeksi Saluran Pernapasan Akut pada tabel 4.6 diatas akan dinormalisasi seperti proses normalisasi pada perhitungan data latih. Tabel 4.7 adalah contoh data uji yang sudah dinormalisasi.

Hak Cipta Dilindungi Undang-Undang . Dilarang mengutip sebagian atau seluruh karya tulis ini tanpa mencantumkan dan menyebutkan sumber:  $\overline{\omega}$ . Pengutipan hanya untuk kepentingan pendidikan, penelitian, penulisan karya ilmiah, penyusunan laporan, penulisan kritik atau tinjauan suatu masalah.

rif Kasim Riau

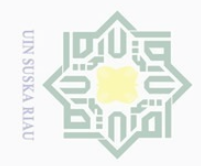

 $\overline{N}$ 

Hak Cipta Dilindungi Undang-Undang

 $\odot$ 

Dilarang mengutip sebagian atau seluruh karya tulis ini tanpa mencantumkan dan menyebutkan sumber<br>Dilarang mengutip sebagian atau seluruh karya tulis ini tanpa mencantumkan dan menyebutkan sumber

 $\Omega$ . Pengutipan hanya untuk kepentingan pendidikan, penelitian, penulisan karya ilmiah, penyusunan laporan, penulisan kritik atau tinjauan suatu masalah

 $\sigma$  $\overline{u}$ 

Dilarang mengumumkan dan memperbanyak sebagian atau seluruh karya tulis ini dalam bentuk apapun tanpa izin UIN Suska Riau

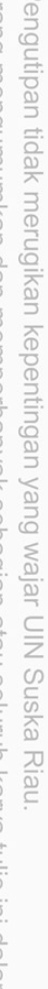

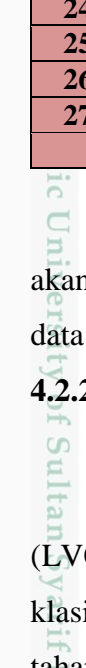

asim Riau

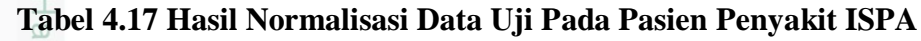

Data pada Tabel 4.17 diatas diambil salah satu sebagai data pasien yang a dijadikan contoh perhitungan untuk pengujian. Data yang digunakan untuk uji adalah data ke-1.

### **4.2.2 Contoh Perhitungan Menggunakan Metode** *Learning Vector Quantization 2.1* **(LVQ 2.1)**

Pada proses klasifikasi menggunakan *Learning Vector Quantization 2.1* Q2.1), nilai dari hasil normalisasi akan menjadi acuan dalam menetapkan ifikasi tingkat keparahan Infeksi Saluran Pernapasan Akut dan sebagai tahapan proses LVQ 2.1 dalam menentukan kelas dari data uji. Untuk contoh

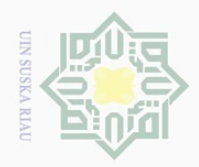

 $\overline{\omega}$  $\sigma$ 

 $\odot$ 

Hak Cipta Dilindungi Undang-Undang

Dilarang mengutip sebagian atau seluruh karya tulis ini tanpa mencantumkan dan menyebutkan sumber

Pengutipan hanya untuk kepentingan pendidikan, penelitian, penulisan karya ilmiah, penyusunan laporan, penulisan kritik atau tinjauan suatu masalah

 $\sim$ 

Dilarang mengumumkan dan memperbanyak sebagian atau seluruh karya tulis ini dalam bentuk apapun tanpa izin UIN Suska Riau

Pengutipan tidak merugikan kepentingan yang wajar UIN Suska Riau

perhitungan dalam proses pembelajaran (data latih) dengan metode LVQ 2.1 dalam mendeteksi penyakit Infeksi Saluran Perafasan Akut (ISPA), tahapan yang perlu dilakukan sebagai berikut.

1. Menetapkan parameter awal metode

Parameter awal yang dibutuhkan yakni nilai *Learning Rate* (α), Pengurangan *Learning Rate* sebesar 0.1<sup>\*</sup> α, Minimal *Learning Rate* (min α) dan Nilai window (ε). Untuk contoh perhitungan manual ini, penulis menetapkan *Learning Rate* (α) sebesar = 0.05, Pengurangan *Learning Rate* sebesar 0.1\* α, Minimal *Learning Rate* (min  $\alpha$ ) = 0.01, Nilai window ( $\epsilon$ ) = 0.4.

 $2.7\sigma$  Menentukan input pertama pada data pasien penyakit Infeksi Saluran  $\overline{\omega}$ Pernapasan Akut (ISPA) yang akan dijadikan sebagai inisialisasi bobot  $\subseteq$ (vektor W) yang dapat dilihat pada Tabel 4.18 sebagai berikut.

# State Islamic University of Sultan Syarif Kasim Riau

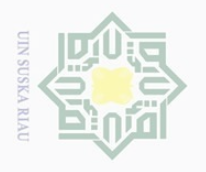

### **Tabel 4.18 Contoh Data Input (Vektor W) Pada Pasien Infeksi Saluran Pernafasan Akut**

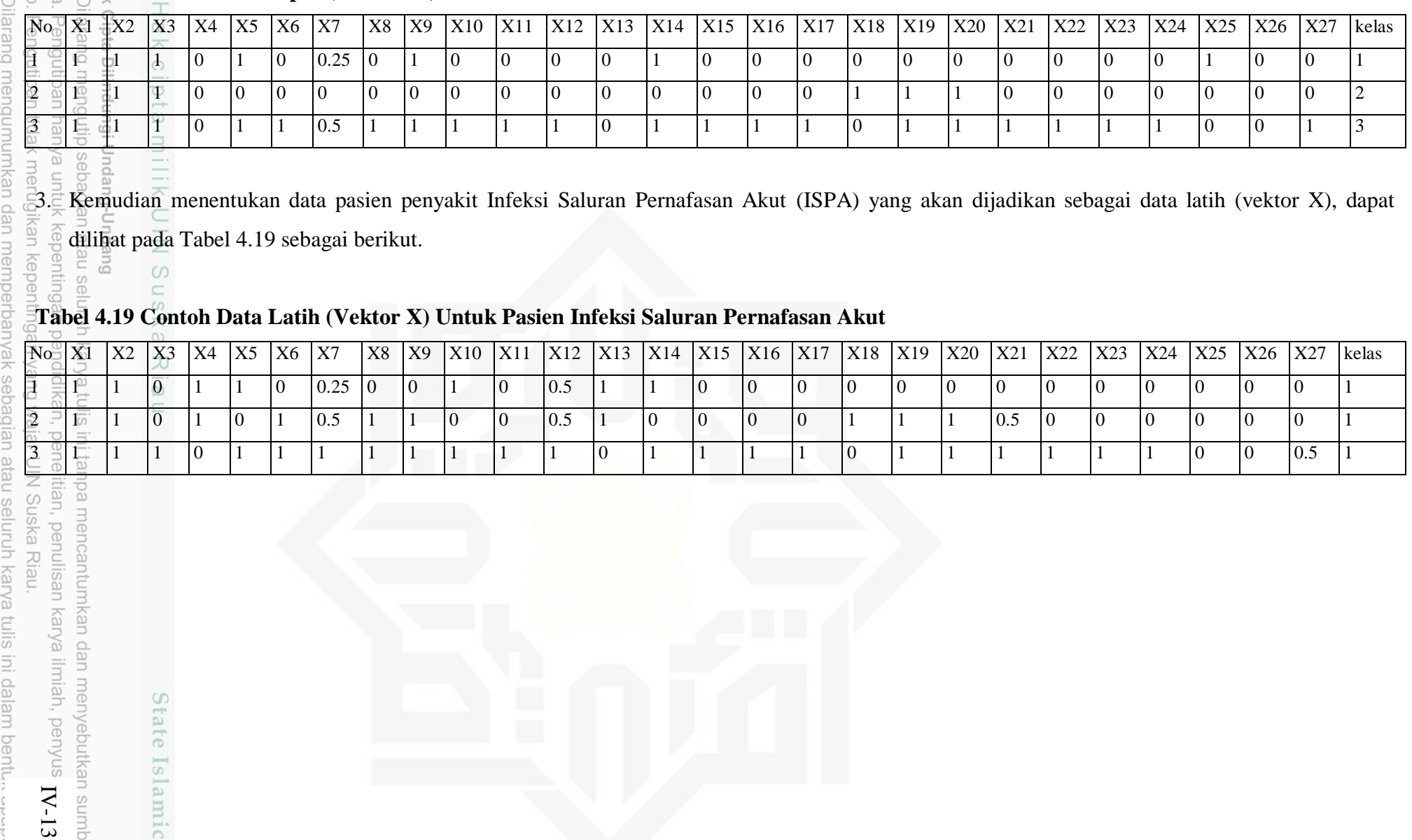

menyebutkan sumber:

n, p

State Islamic Univ

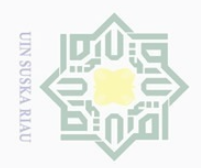

 $\odot$ 

N<sub>11</sub>  $\subset$ 

E

Riau

Hak Cipta Dilindungi Undang-Undang

Dilarang mengutip sebagian atau seluruh karya tulis ini tanpa mencantumkan dan menyebutkan sumber

4. Lakukan perhitungan data latih pada Epoch 1/iterasi 1.

Proses perhitungan data latih (proses pembelajaran) ini bertujuan untuk  $\circ$ mencari jarak terdekat dari masing-masing kelas. Contoh proses perhitungannya dapat dilihat sebagai berikut.

### **Epoh/iterasi 1**

Data latih ke 1 adalah data ke 1 =

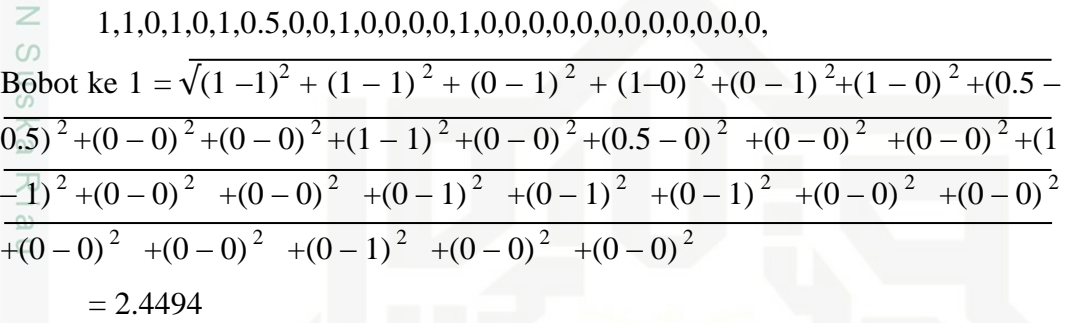

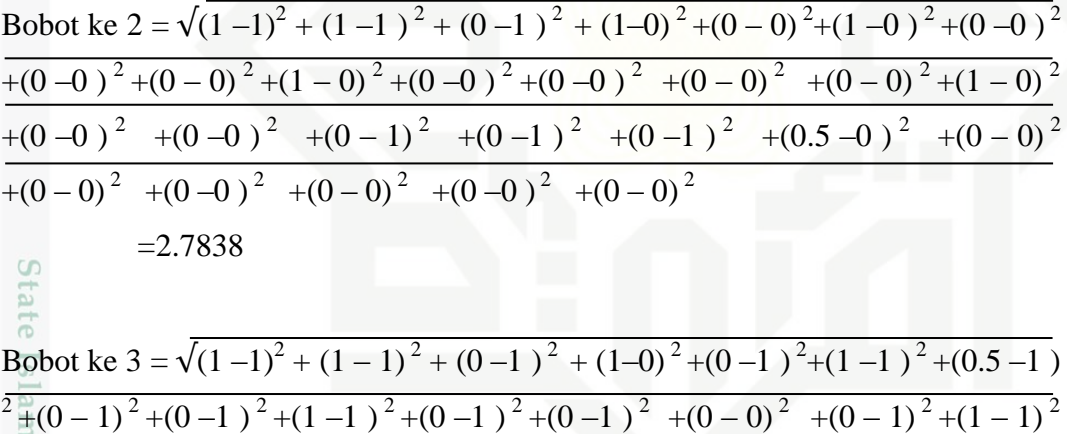

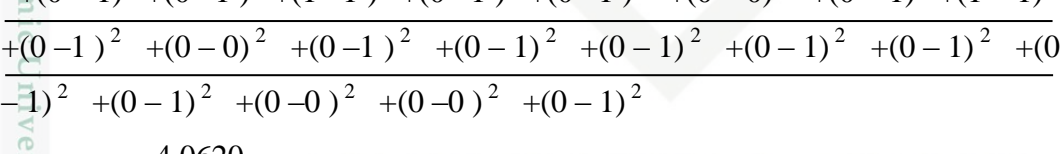

 $=4.0620$ <br> $\frac{3}{4}$  Jarak terked Jarak terkecil adalah pada bobot ke 1  $(C=1)$  = 2.4494, target kelas data latih =1. T=C. maka perbaharui bobot ke – 2 dengan persamaan 2.2.

Maka akan diperoleh bobot baru

 $(\overline{1},1,0.5,0.5,0.5,0.5,0.5,0,0,0,1,0,0,0,1,0,0,0.5,0.5,0.5,0.5,0,0,0,0,0.5,0,0).$ 

Selanjutnya dilakukan hingga kondisi minimal *learning rate* (min α) terpenuhi. Setelah diperoleh bobot akhir pada proses pembelajaran maka bobot

Pengutipan hanya untuk kepentingan pendidikan, penelitian, penulisan karya ilmiah, penyusunan laporan, penulisan kritik atau tinjauan suatu masalah

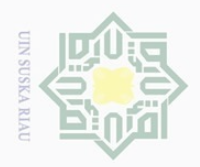

 $\odot$ 

 $\subset$ 

Hak Cipta Dilindungi Undang-Undang

Dilarang mengutip

penelitian, penulisan karya ilmiah, penyusunan laporan, penulisan kritik atau tinjauan suatu masalah

h,

University of Sultan Syarif Kasim Riau

sebagian atau seluruh karya tulis ini tanpa mencantumkan dan menyebutkan sumbei

tersebut digunakan dalam proses pengujian (*testing*). Algoritma proses pengujian ini dimulai dengan menginputkan data yang akan diuji dan bobot akhir yang didapat. Lalu menghitung jarak terdekatnya untuk selanjutnya dicari nilai/bobot yang paling kecil. Jika bobot terkecil tersebut sesuai dengan target berarti proses pengujian benar, jika tidak maka sebaliknya.

### **4.3 Analisa Sistem**

Tahap perancangan sistem adalah tahap membuat rancangan sistem klasifikasi penyakit Infeksi Saluran Pernapasan Akut (ISPA) menggunakan metode LVQ 2.1 agar memudahkan dalam pengerjaan sistem. Perancangan pada tahap ini meliputi rancangan umum sistem, *flowchart*, *context diagram*, *data flow diagram* (DFD) dan perancangan tabel database.Sistem dibangun menggunakan Metode Waterfall. Metode Waterfall adalah suatu proses pembangun perangkat lunak yang dilakukan secara terstruktur dan berurutan dimulai dari analisa kebutuhan, perancangan, implementasi dan uji coba sistem.

### **4.3.1 Rancangan Umum Sistem**

Setelah dilakukan analisa terhadap sistem yang akan dibangun, tahap selanjutnya yaitu menentukan rancangan terhadap proses yang telah dijelaskan sebelumnya. Adapun alur dari rancangan umum sebuah sistem klasifikasi penyakit Infeksi Saluran Pernafasan Akut akan dijelaskan pada Gambar 4.1 berikut ini.

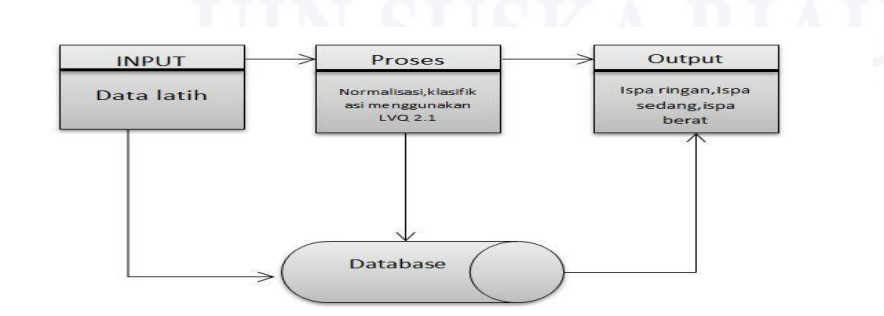

**Gambar 4.1 Rancangan Umum Sistem**

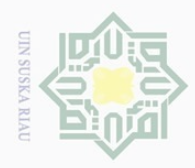

### **4.3.2 Flowchart**

 $\odot$ 

ka

 $\overline{\omega}$  $\subseteq$ 

Hak Cipta Dilindungi Undang-Undang

*Flowchart* atau diagram alir merupakan gambaran dari sebuah sistem yang  $\circ$ menjelaskan tentang proses mengalirnya data sesuai dengan kebutuhan sistem. *Flowchart* pada rancangan sistem klasifikasi penyakit infeksi saluran pernapasan akut ini terdiri atas dua bagian yaitu *flowchart* proses pembelajaran (*training*) LVQ 2.1 dan *flowchart* proses pengujian (*testing*). Setiap bagiannya akan digambarkan seperti berikut ini.

1. *Flowchart* proses pembelajaran (*training*)

*Flowchart* proses pembelajaran untuk rancangan sistem klasifikasi penyakit  $\sum_{i=1}^{n}$ infeksi saluran pernapasan akut dapat dilihat seperti Gambar 4.2 sebagai

# State Islamic University of Sultan Syarif Kasim Riau

 $\sim$ Dilarang mengumumkan dan memperbanyak sebagian atau seluruh karya tulis ini dalam bentuk apapun tanpa izin UIN Suska Riau  $\sigma$ Pengutipan tidak merugikan kepentingan yang wajar UIN Suska Riau

Pengutipan hanya untuk kepentingan pendidikan, penelitian, penulisan karya ilmiah, penyusunan laporan, penulisan kritik atau tinjauan suatu masalah

Dilarang mengutip sebagian atau seluruh karya tulis ini tanpa mencantumkan dan menyebutkan sumber

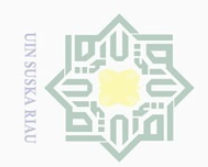

 $\overline{\cup}$ 

 $\sim$ 

Dilarang mengumumkan dan memperbanyak sebagian atau seluruh karya tulis ini dalam bentuk apapun tanpa izin UIN Suska Riau

### $\omega$  $\overline{\frown}$ cipta milik  $\frac{1}{N}$  $\circ$ S N ka  $\overline{\lambda}$  $\overline{\omega}$

 $\pm$ 

# arif Kasim Riau

Hak Cipta Dilindungi Undang-Undang

 $\subset$ 

Dilarang mengutip sebagian atau seluruh karya tulis ini tanpa mencantumkan dan menyebutkan sumbei

Pengutipan hanya untuk kepentingan pendidikan, penelitian, penulisan Pengutipan tidak merugikan kepentingan yang wajar UIN Suska Riau

State Islamic University

karya ilmiah, penyusunan laporan, penulisan kritik atau tinjauan suatu masalah.

 $\overline{10}$ 

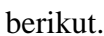

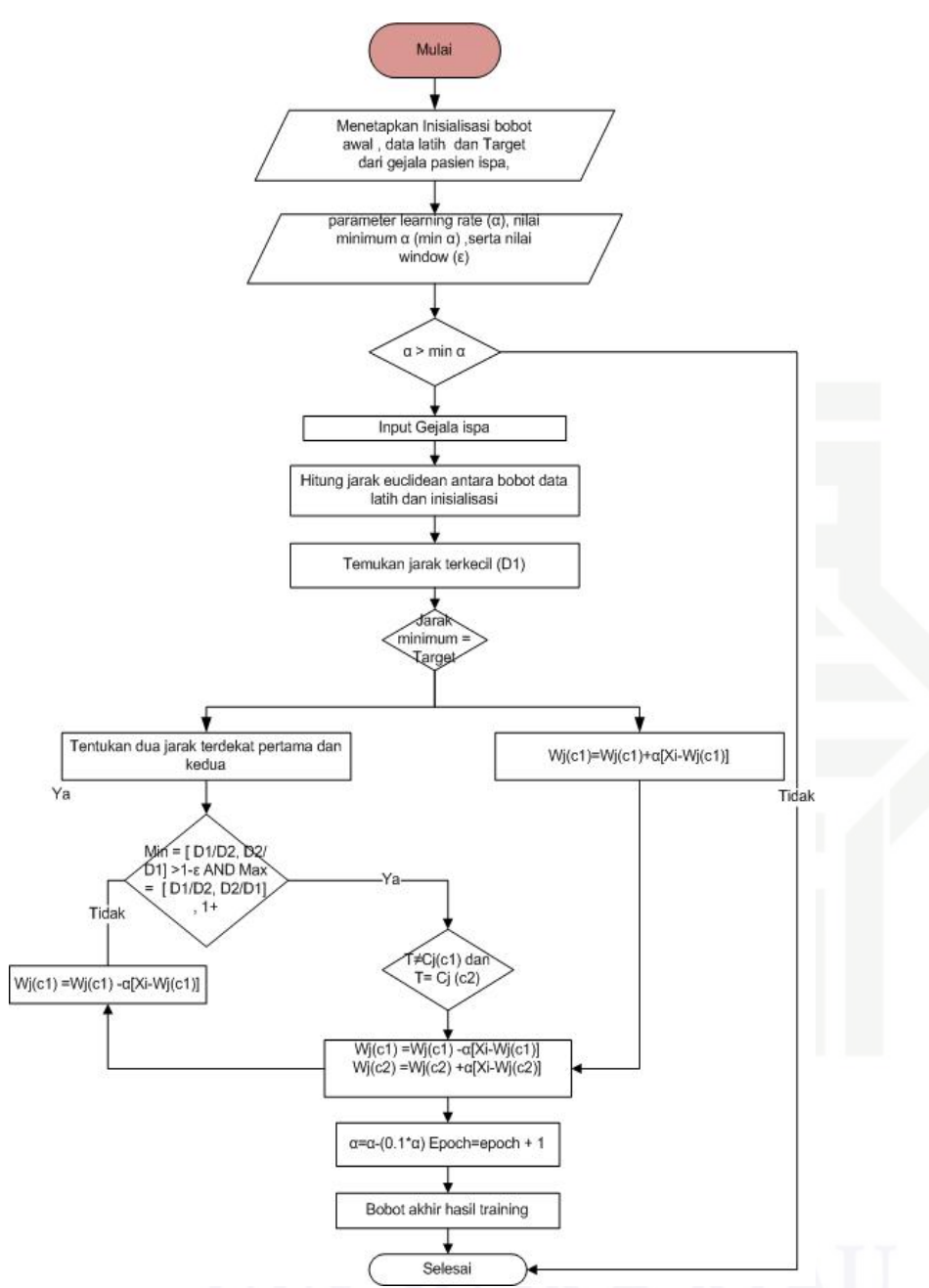

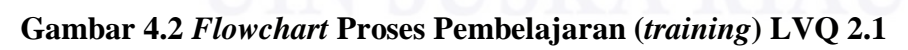

2. *Flowchart* proses pengujian (*testing*)

*Flowchart* proses pengujian untuk rancangan sistem klasifikasi penyakit infeksi saluran pernapasan akut dapat dilihat seperti Gambar 4.3 sebagai berikut.

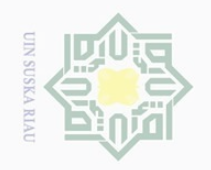

 $\sim$ 

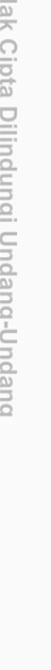

Hak Cipta Dilindungi Undang-Undang

 $\pm$ 

 $\omega$  $\overline{\times}$ 

 $\bigcirc$  $\bar{\circ}$  $\overline{2}$ 

milik

 $\frac{1}{2}$ 

 $\circ$ 

 $\sqsubset$  $\circ$ ka

 $\overline{\lambda}$  $\overline{\omega}$ 

 $\subset$ 

E

Riau

Ilarang mengutip sebagian atau seluruh karya tulis ini tanpa mencantumkan dan menyebutkan sumbei

 $\omega$  $\cup$ Pengutipan hanya untuk kepentingan pendidikan,

 $\overline{\cup}$ 

Dilarang mengumumkan dan memperbanyak sebagian atau seluruh karya tulis ini dalam bentuk apapun tanpa

Pengutipan tidak merugikan kepentingan yang wajar UIN Suska Riau izin UIN Suska Riau

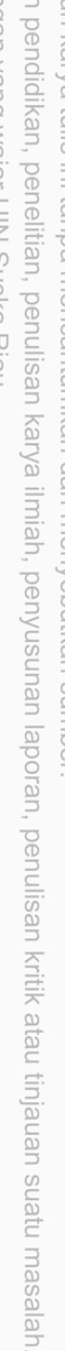

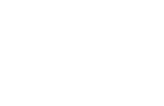

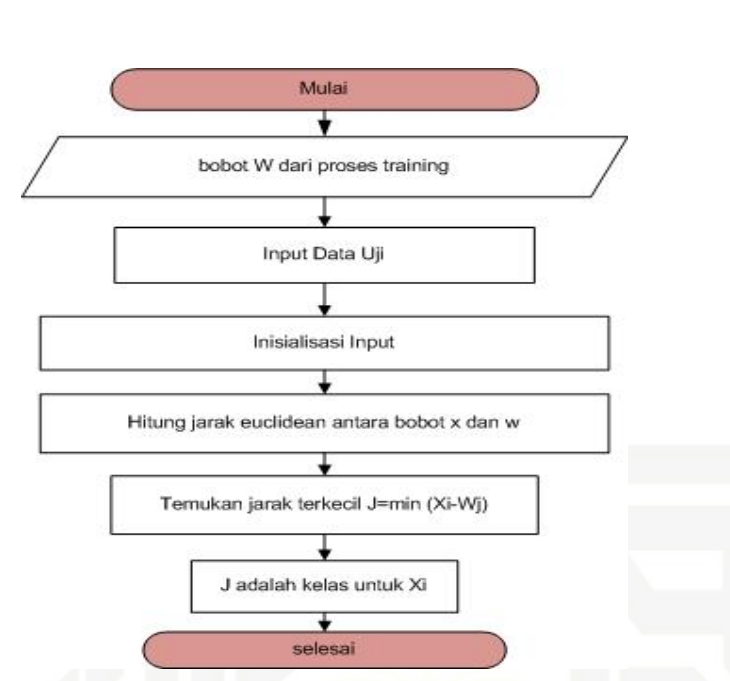

**Gambar 4.3** *Flowchart* **Proses Pengujian (***testing***) LVQ 2.1**

### **4.3.3 Context Diagram**

*Context diagram* digunakan untuk menggambarkan proses kerja sistem secara umum. *Context diagram* merupakan *data flow diagram* level 0 yang menggambarkan garis besar operasional sistem. Rancangan *context diagram* untuk sistem klasifikasi penyakit infeksi saluran pernapasan akut dapat dilihat seperti Gambar 4.3 sebagai berikut.

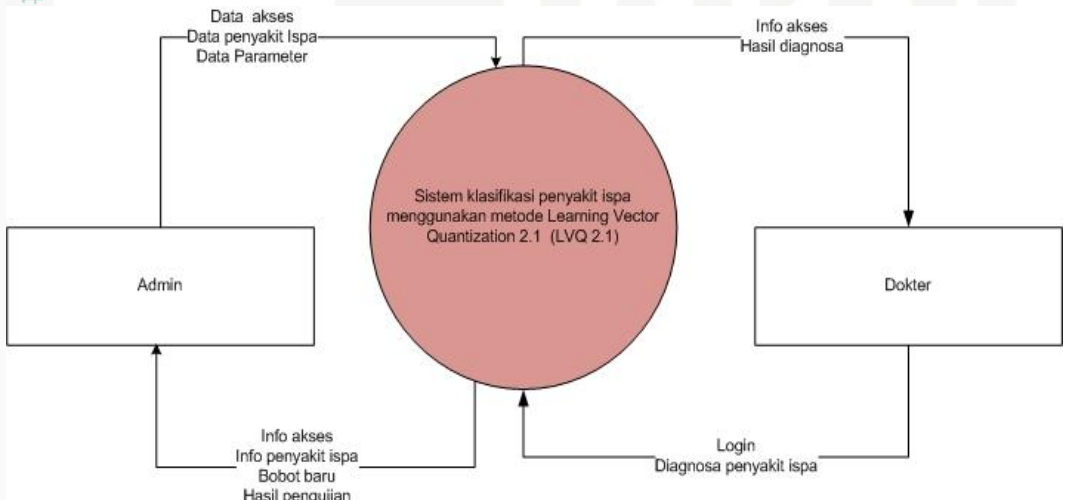

**Gambar 4.3** *Context Diagram* **Sistem Klasifikasi Penyakit ISPA**

Syarif Pengguna sistem pada sistem pengklasifikasian penyakit infeksi saluran pernapasan akut ini, terbagi menjadi dua pengguna, yaitu Admin dan Dokter. Hak

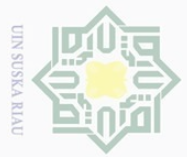

 $\odot$ 

 $\omega$ 

Hak Cipta Dilindungi Undang-Undang

Dilarang mengutip

akses tiap-tiap pengguna tersebut dapat dilihat pada Tabel 4.20 berikut ini. Sedangkan keterangan entitas pada *context* diagram dapat dilihat pada Tabel 4.20.

### **Tabel 4.20 Kategori Pengguna**

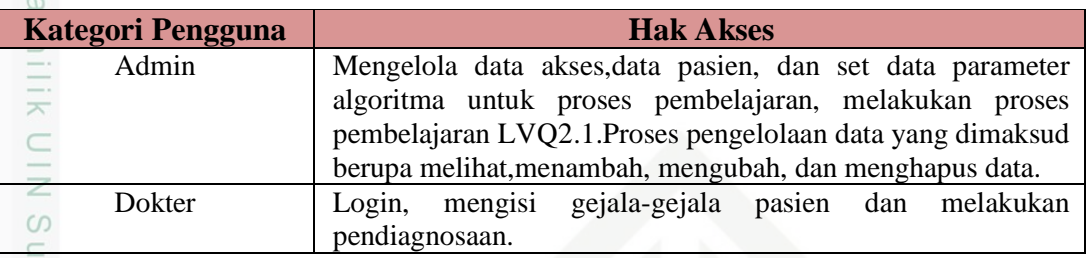

### **Tabel 4.21. Keterangan Entitas Pada** *Context diagram*

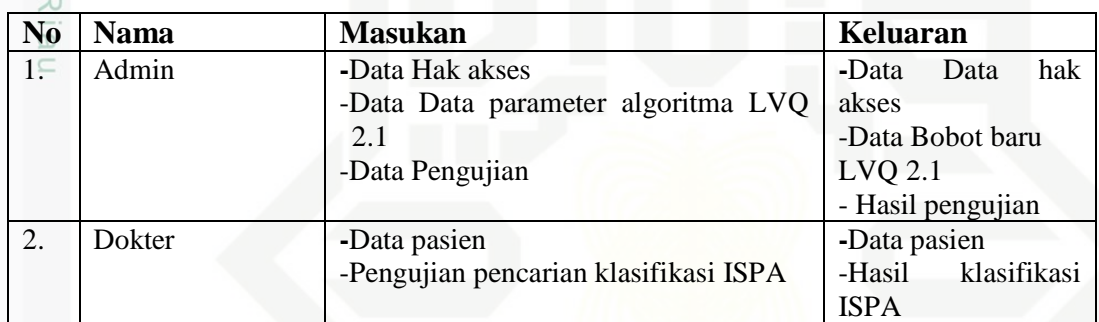

### **4.3.4** *Data Flow Diagram* **(DFD)**

*Data flow diagram* (DFD) merupakan penjabaran dari *context diagram*  secara lebih terperinci. *Data Flow Diagram* sering digunakan untuk sebuah sistem yang telah ada atau sistem baru yang akan dikembangkan secara logika tanpa mempertimbangkan lingkungan fisik dimana data tersebut mengalir atau lingkungan dimana data tersebut tersimpan. DFD level 1 merupakan dekomposisi pertama dari *context diagram*. Semua proses yang terjadi dapat dilihat pada *data flow diagram* sebagai berikut.

### **1. DFD Level 1**

ue:

Syarif Kasim Riau

 $\Xi$ Berikut gambar 4.4 untuk DFD level 1 sistem klasifikasi penyakit ISPA menggunakan LVQ2.1

sebagian atau seluruh karya tulis ini tanpa mencantumkan dan menyebutkan sumber

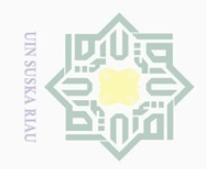

 $\mathbb N$ 

Hak Cipta Dilindungi Undang-Undang

Dilarang mengutip sebagian atau seluruh karya tulis ini tanpa mencantumkan dan menyebutkan sumber

 $\overline{\cup}$  $\omega$ Pengutipan hanya untuk kepentingan pendidikan, penelitian, penulisan karya ilmiah, penyusunan laporan, penulisan kritik atau tinjauan suatu masalah

Pengutipan tidak merugikan kepentingan yang wajar UIN Suska Riau

Dilarang mengumumkan dan memperbanyak sebagian atau seluruh karya tulis ini dalam bentuk apapun tanpa izin UIN Suska Riau

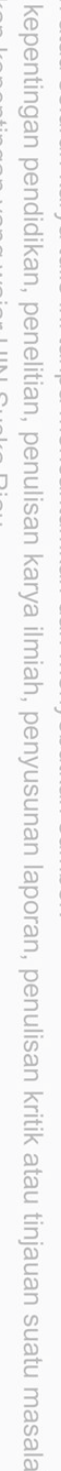

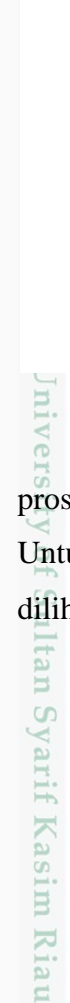

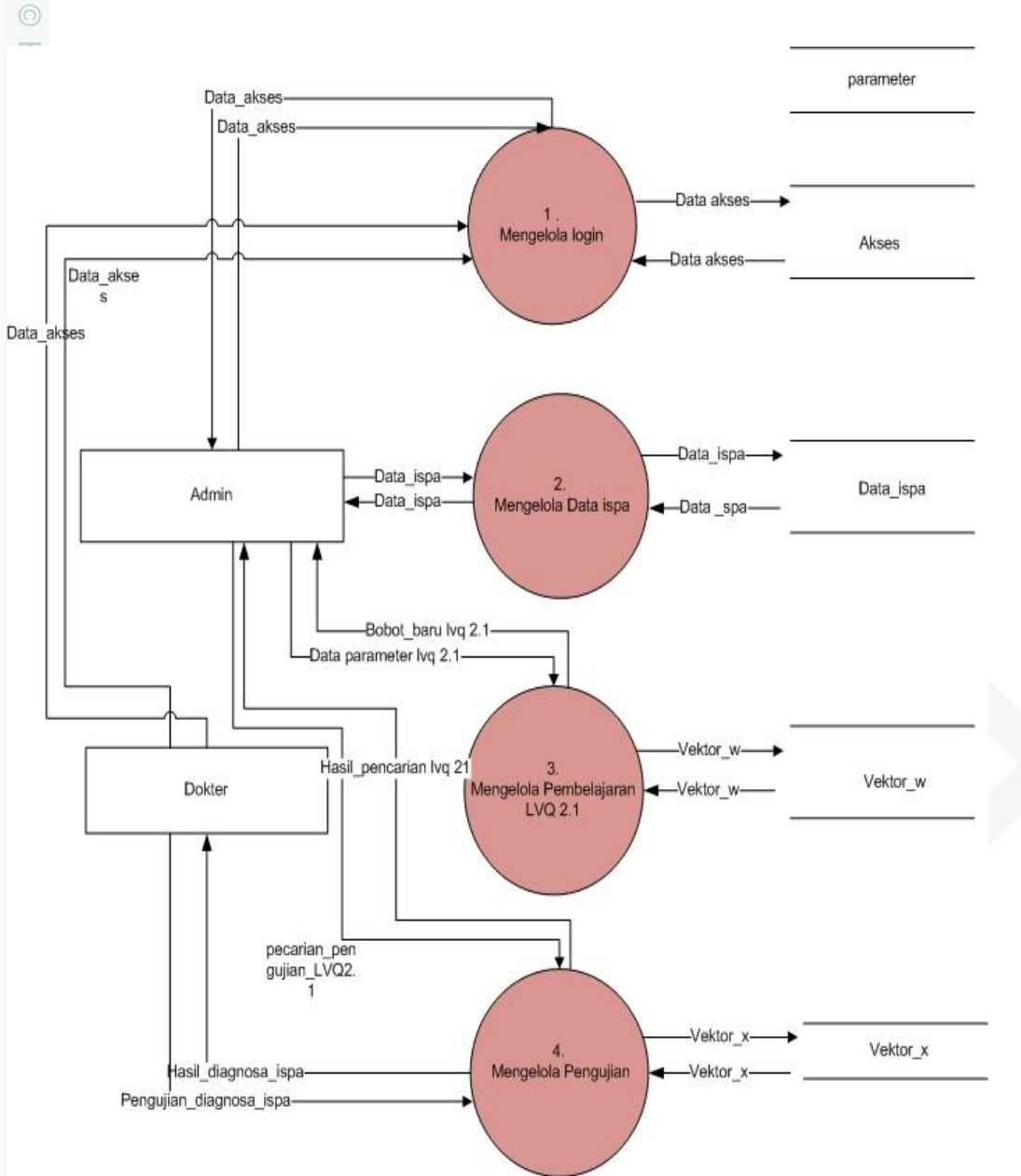

**Gambar 4.4 DFD Level 1**

Ada empat proses yang terdapat pada DFD level 1yaitu proses login, proses pengolahan data pasien, proses pembelajaran LVQ2.1 dan pengujian. Untuk lebih jelasnya tentang proses-proses yang terdapat pada DFD level 1 dapat dilihat pada Tabel 4.12 sebagai berikut.

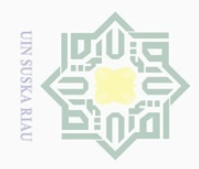

 $\odot$ 

Hak Cipta Dilindungi Undang-Undang

. Dilarang mengutip sebagian atau seluruh karya tulis ini tanpa mencantumkan dan menyebutkan sumber:

University of Sultan Syarif Kasim Riau

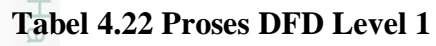

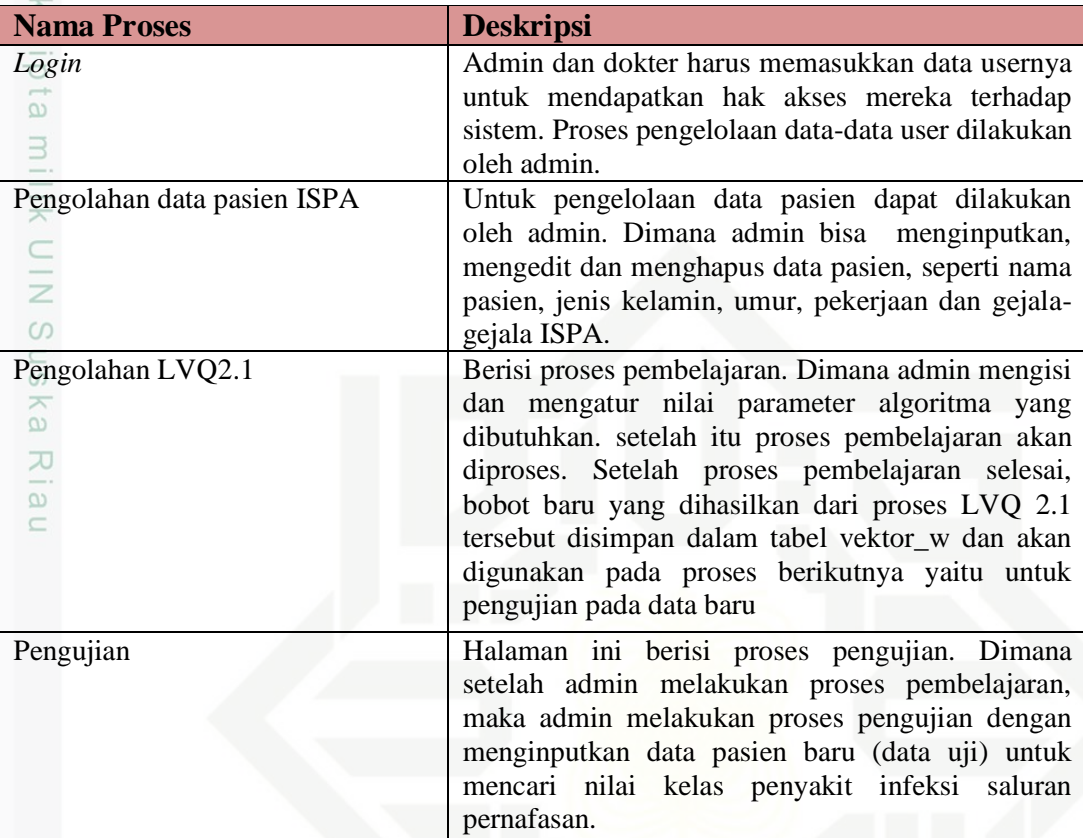

### **4.3.5** *Entity Relationship Diagram* **(ERD)**

e<sub>1</sub><sub>S</sub> ERD merupakan hubungan antar entitas. Hubungan atau relasi antara entitas- entitas yang terdapat pada sistem diagnosa penyakit ISPA. Entitas- entitas tersebut merujuk dari data storage pada data flow diagram (DFD).ERD ditunjukkan oleh gambar 4.5.

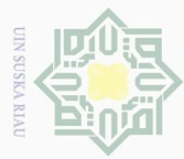

 $\sim$ 

Hak Cipta Dilindungi Undang-Undang

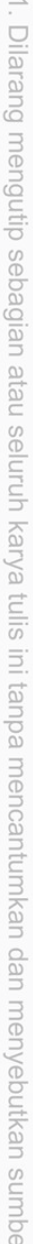

Dilarang mengutip sebagian atau seluruh karya tulis ini tanpa mencantumkan dan menyebutkan sumber

- $\omega$ Pengutipan hanya untuk kepentingan pendidikan, penelitian, penulisan karya ilmiah, penyusunan laporan, penulisan kritik atau tinjauan suatu masalah
- $\overline{\cup}$ Pengutipan tidak merugikan kepentingan yang wajar UIN Suska Riau
- Dilarang mengumumkan dan memperbanyak sebagian atau seluruh karya tulis ini dalam bentuk apapun tanpa izin UIN Suska Riau

S asim Riau

ure

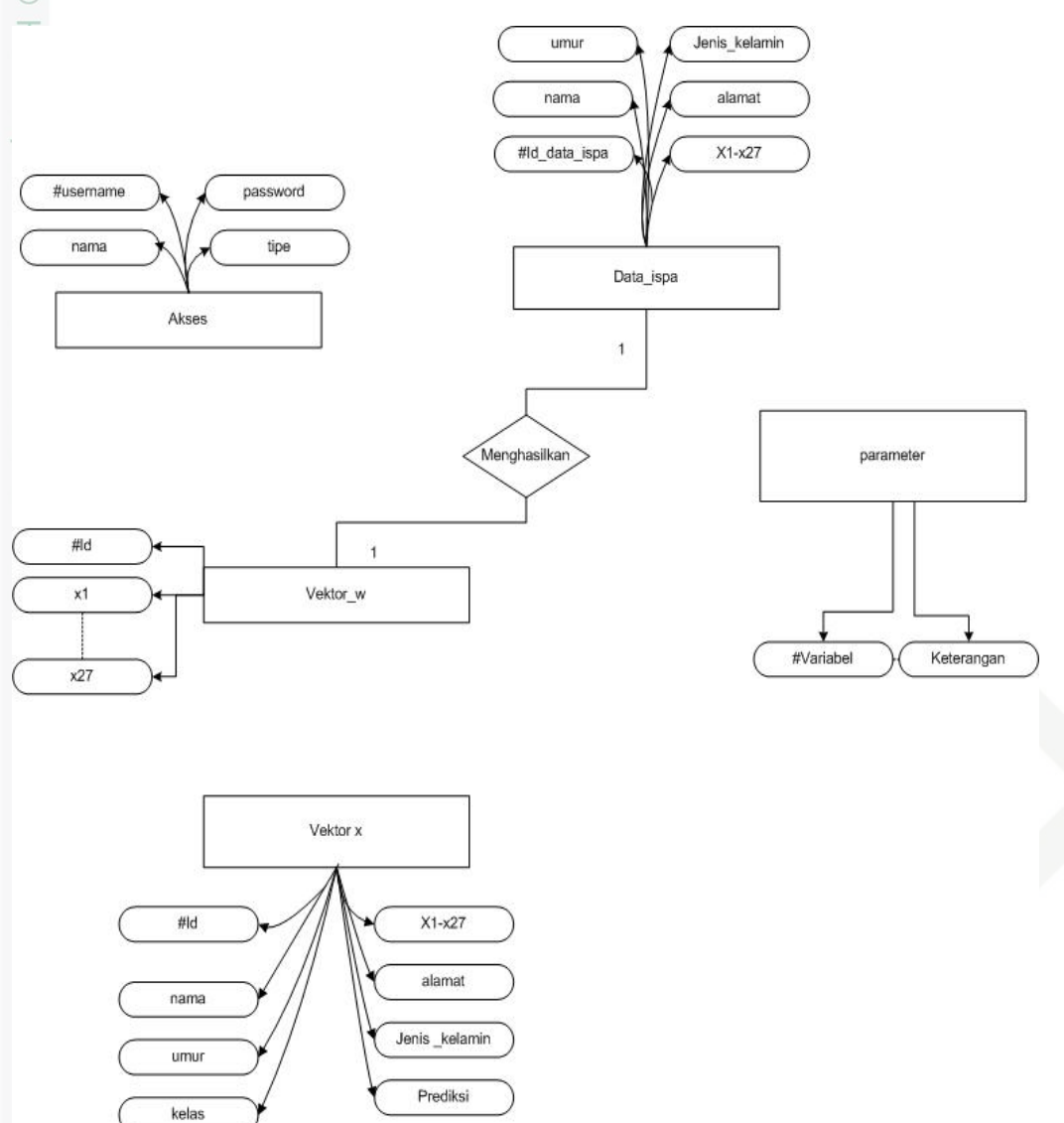

**Gambar 4.5** *Entity Relationship Diagram* **(ERD)**

### **4.3.6 Perancangan database**

Berikut adalah deskripsi tabel yang dirancang pada database berdasarkan ERD sebelumnya untuk membangun sistem klasifikasi penyakit ISPA

1. Tabel pengguna

Nama tabel : akses

Deskripsi : berisi data *user* seperti *username, password*, nama,tipe, dan status agar *user* bisa mengolah data dalam sistem.

Primary key : *username*

Untuk lebih jelasnya dapat dilihat pada Tabel 4.23 sebagai berikut.

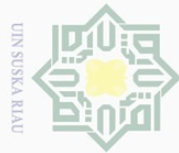

## $\overline{\omega}$ Dilarang mengutip sebagian atau seluruh karya tulis ini tanpa mencantumkan dan menyebutkan sumber:

- 
- . Pengutipan hanya untuk kepentingan pendidikan, penelitian, penulisan karya ilmiah, penyusunan laporan, penulisan kritik atau tinjauan suatu masalah.

m Riau

IV- 23

### **Tabel 4. 23 Tabel** *User*

 $\odot$ 

Hak Cipta Dilindungi Undang-Undang

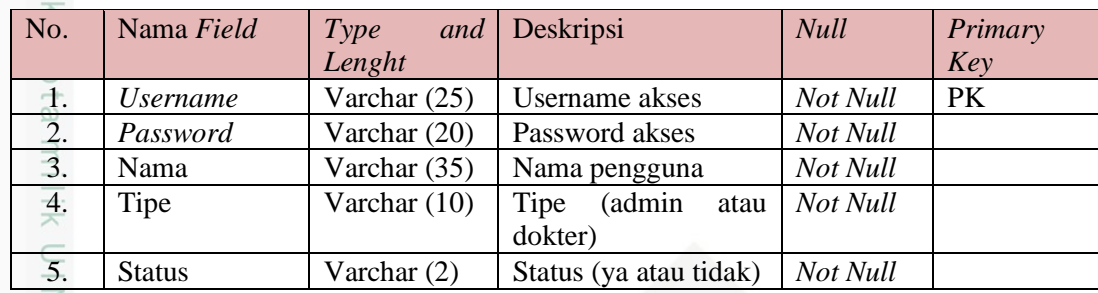

 $2\frac{2}{\omega}$  Tabel data pasien ispa

Nama tabel : data\_ispa

Deskripsi : berisi data pasien penyakit ispa

Primary key : id

Untuk lebih jelasnya dapat dilihat pada Tabel 4.24 sebagai berikut.

### **Tabel 4. 24 Tabel Data\_pasien\_ispa**

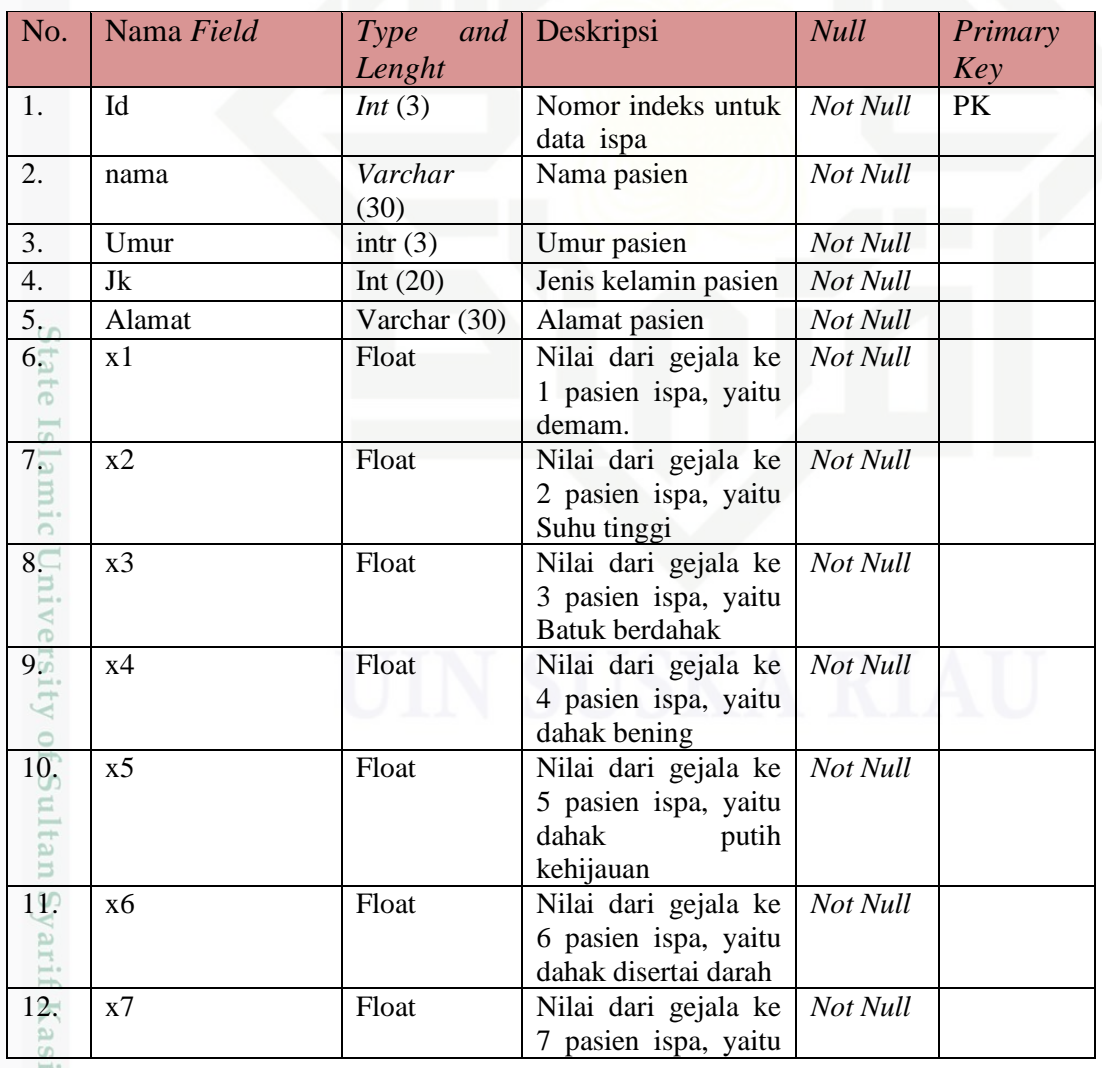

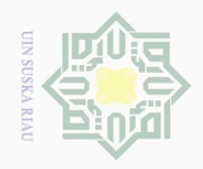

## Hak Cipta Dilindungi Undang-Undang

 $\circledcirc$ 

. Dilarang mengutip sebagian atau seluruh karya tulis ini tanpa mencantumkan dan menyebutkan sumber:

- a. Pengutipan hanya untuk kepentingan pendidikan, penelitian, penulisan karya ilmiah, penyusunan laporan, penulisan kritik atau tinjauan suatu masalah.
- b. Pengutipan tidak merugikan kepentingan yang wajar UIN Suska Riau.
- 2. Dilarang mengumumkan dan memperbanyak sebagian atau seluruh karya tulis ini dalam bentuk apapun tanpa izin UIN Suska Riau

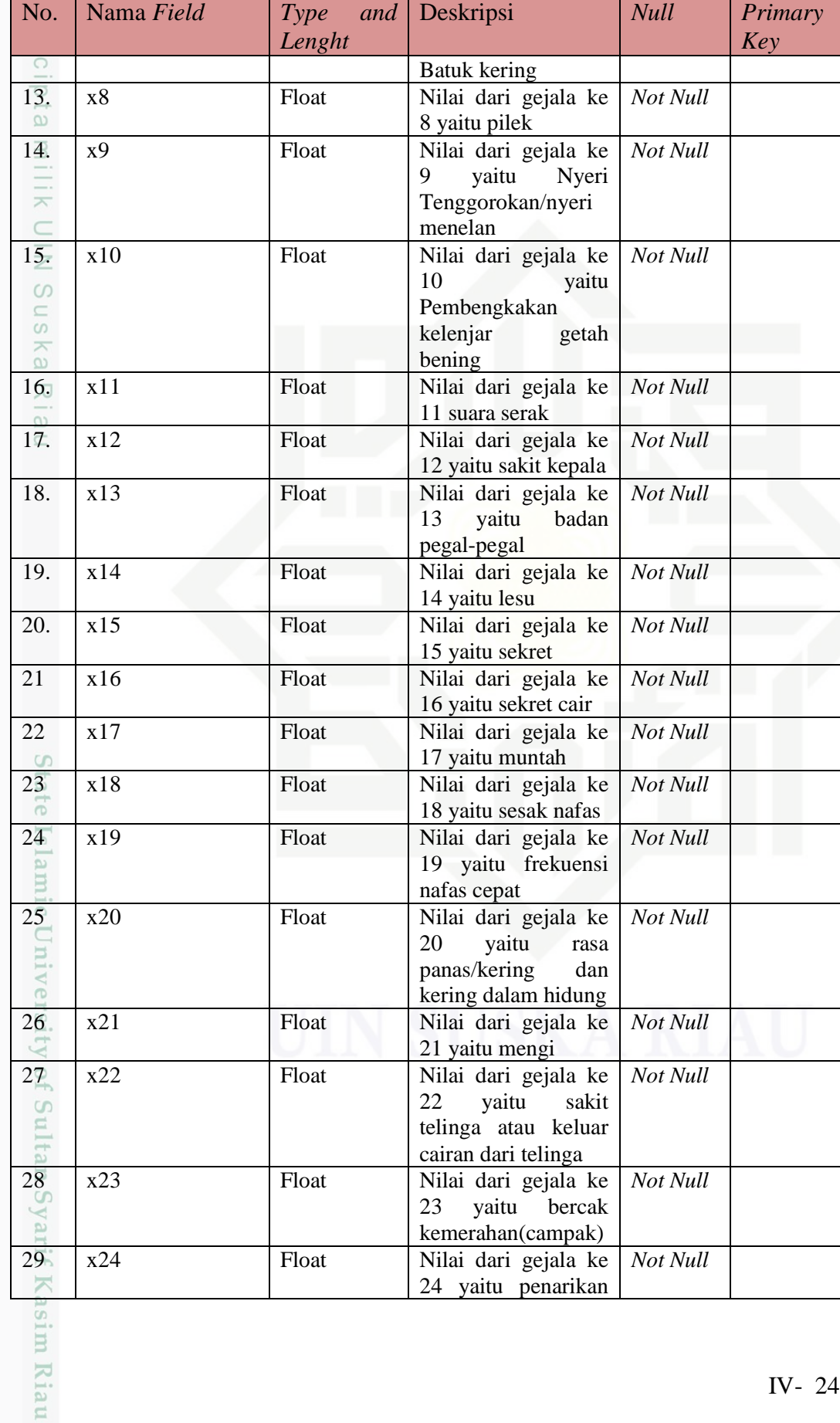

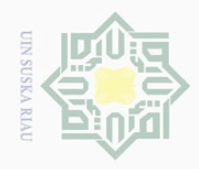

 $\odot$ 

# Hak Cipta Dilindungi Undang-Undang

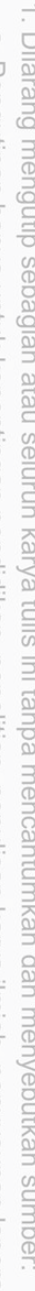

- a. Pengutipan hanya untuk kepentingan pendidikan, penelitian, penulisan karya ilmiah, penyusunan laporan, penulisan kritik atau tinjauan suatu masalah.  $\overline{\cup}$
- Pengutipan tidak merugikan kepentingan yang wajar UIN Suska Riau.
- 2. Dilarang mengumumkan dan memperbanyak sebagian atau seluruh karya tulis ini dalam bentuk apapun tanpa izin UIN Suska Riau

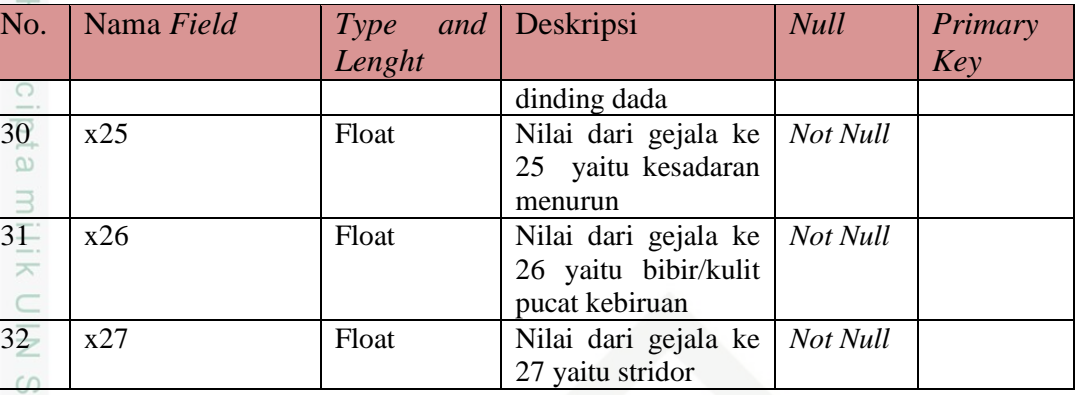

3. Tabel untuk menyimpan bobot

Nama tabel : vektor\_w

Deskripsi : berisi hasil perhitungan nilai bobot akhir

Primary key : id

Untuk lebih jelasnya dapat dilihat pada Tabel 4.24 sebagai berikut.

### **Tabel 4. 24 Tabel vektor w**

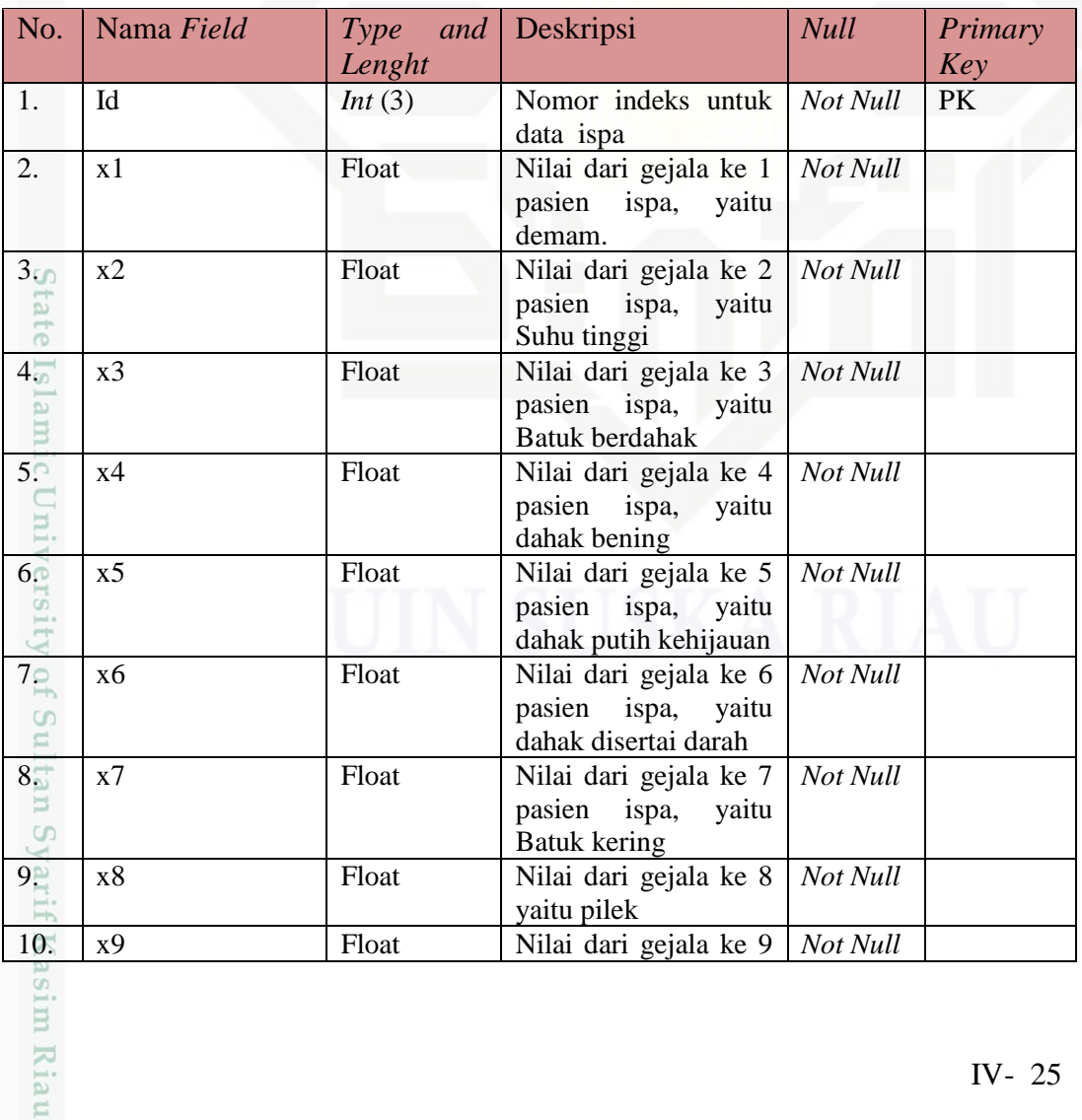

IV- 25

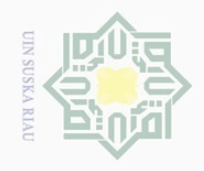

## Hak Cipta Dilindungi Undang-Undang

 $\circledcirc$ 

1. Dilarang mengutip sebagian atau seluruh karya tulis ini tanpa mencantumkan dan menyebutkan sumber:

- a. Pengutipan hanya untuk kepentingan pendidikan, penelitian, penulisan karya ilmiah, penyusunan laporan, penulisan kritik atau tinjauan suatu masalah.
- b. Pengutipan tidak merugikan kepentingan yang wajar UIN Suska Riau.
- 2. Dilarang mengumumkan dan memperbanyak sebagian atau seluruh karya tulis ini dalam bentuk apapun tanpa izin UIN Suska Riau

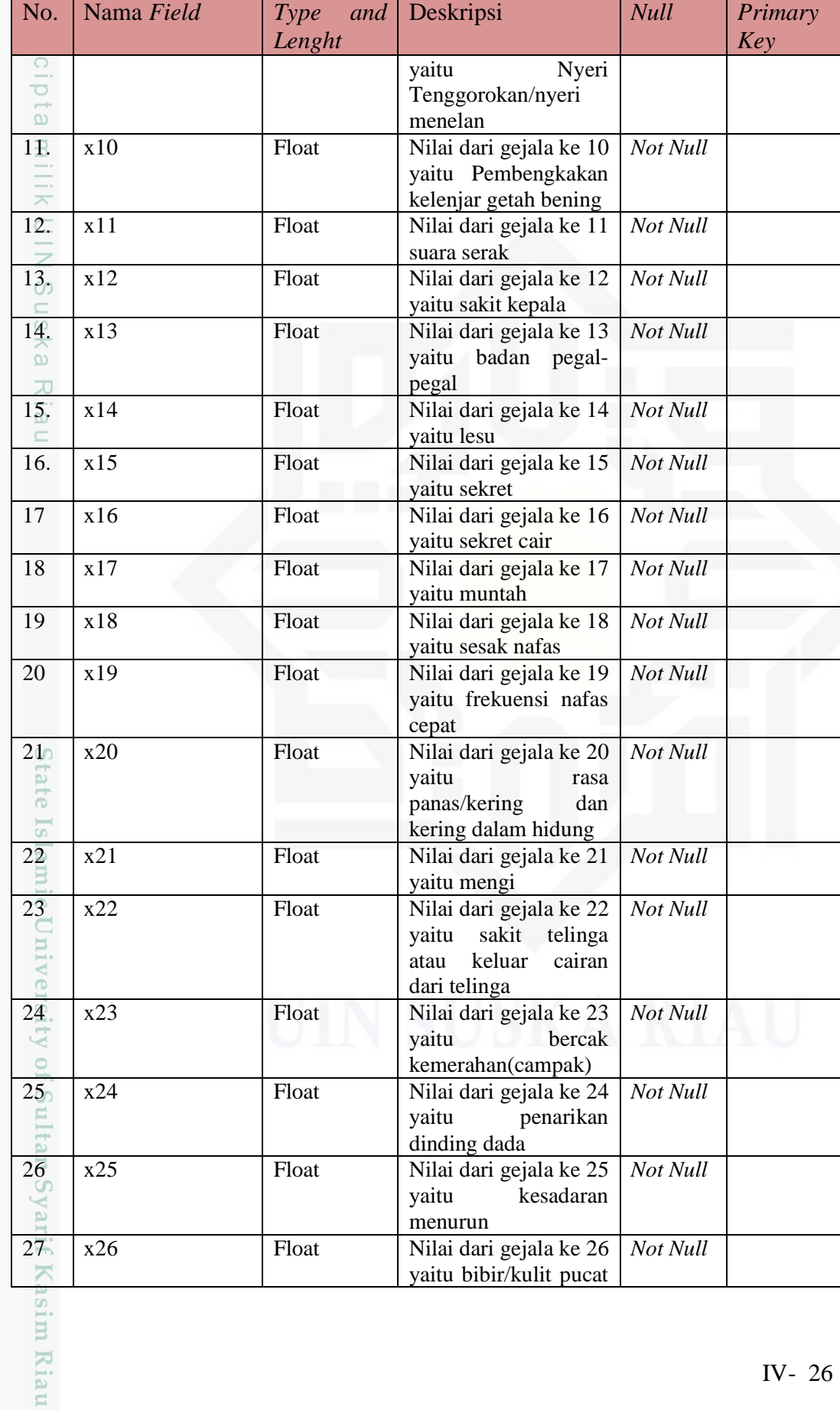

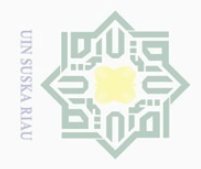

## Hak Cipta Dilindungi Undang-Undang

 $\odot$ 

刀

m Riau

. Dilarang mengutip sebagian atau seluruh karya tulis ini tanpa mencantumkan dan menyebutkan sumber:

- a. Pengutipan hanya untuk kepentingan pendidikan, penelitian, penulisan karya ilmiah, penyusunan laporan, penulisan kritik atau tinjauan suatu masalah.
- b. Pengutipan tidak merugikan kepentingan yang wajar UIN Suska Riau
- 2. Dilarang mengumumkan dan memperbanyak sebagian atau seluruh karya tulis ini dalam bentuk apapun tanpa izin UIN Suska Riau

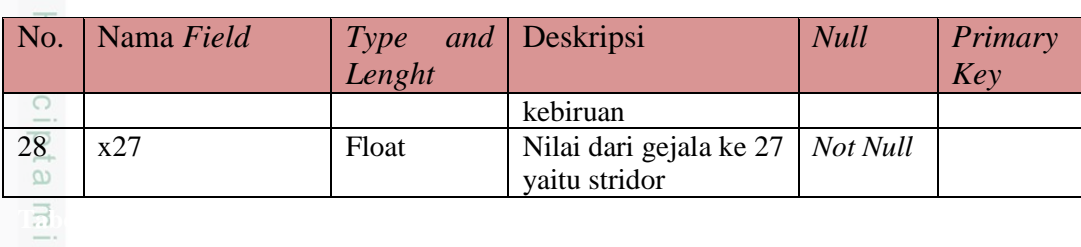

 $4.4<sup>-1</sup>$  Tabel untuk menyimpan data latih (vektor\_x)

Nama tabel : vektor\_x

Deskripsi : berisi hasil perhitungan nilai bobot akhir

Primary key : id

Untuk lebih jelasnya dapat dilihat pada Tabel 4.25 sebagai berikut.

### Tabel 4. 25 Tabel vektor\_x

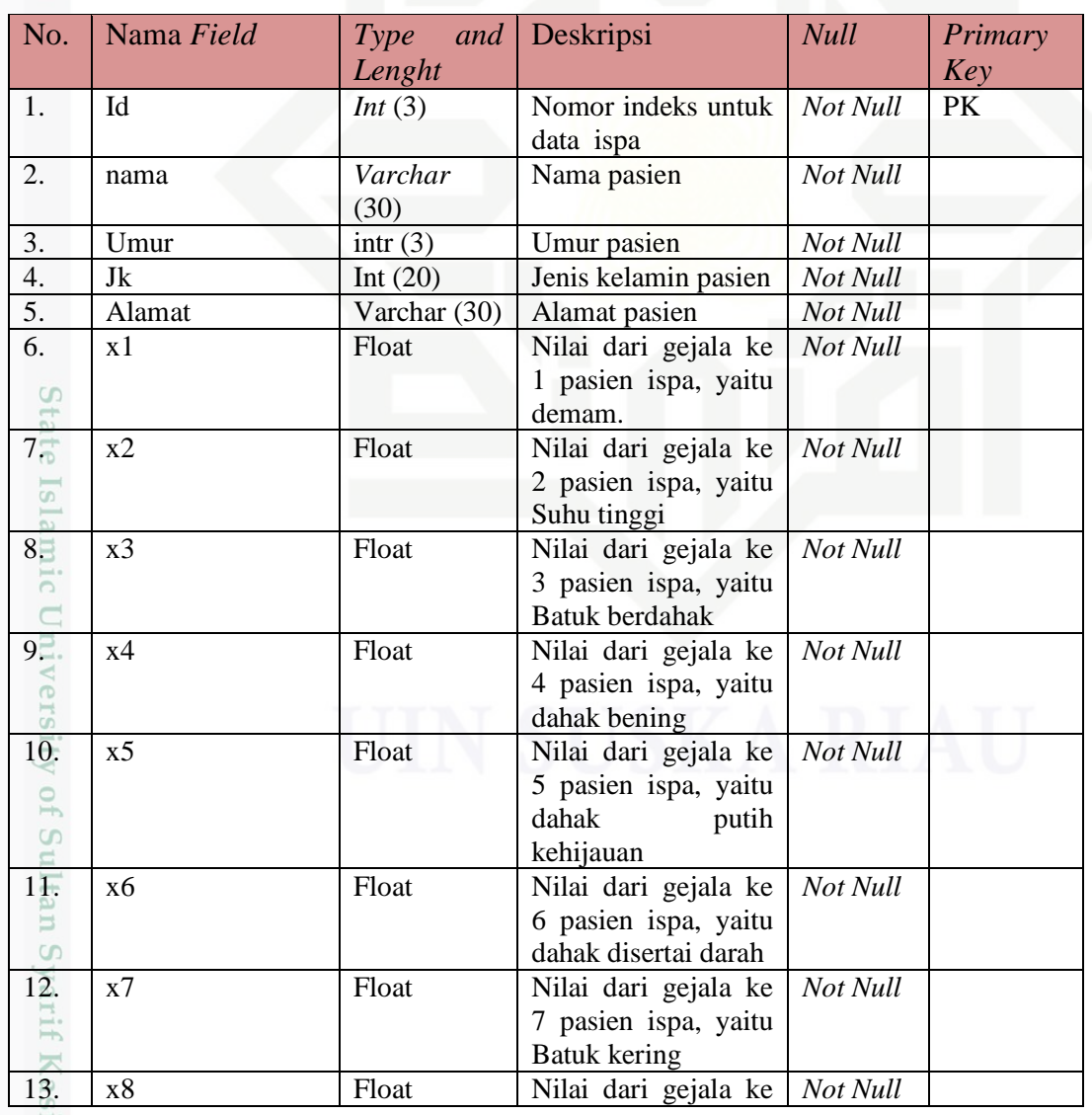

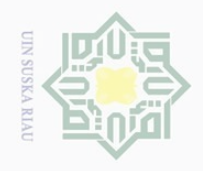

### $\left\{ \cdot \right.$  Dila Hak Cipta Dilindungi Undang-Undang

- $\overline{\omega}$ enulisan kritik atau tinjauan suatu masalah.
- b. Pengutipan tidak merugikan kepentingan yang wajar UIN Suska Riau.
- 2. Dilarang mengumumkan dan memperbanyak sebagian atau seluruh karya tulis ini dalam bentuk apapun tanpa izin UIN Suska Riau.
	-
- 

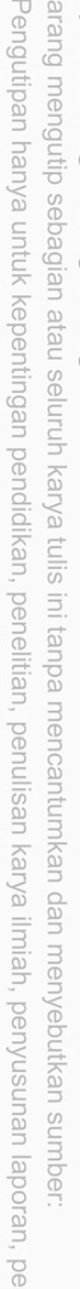

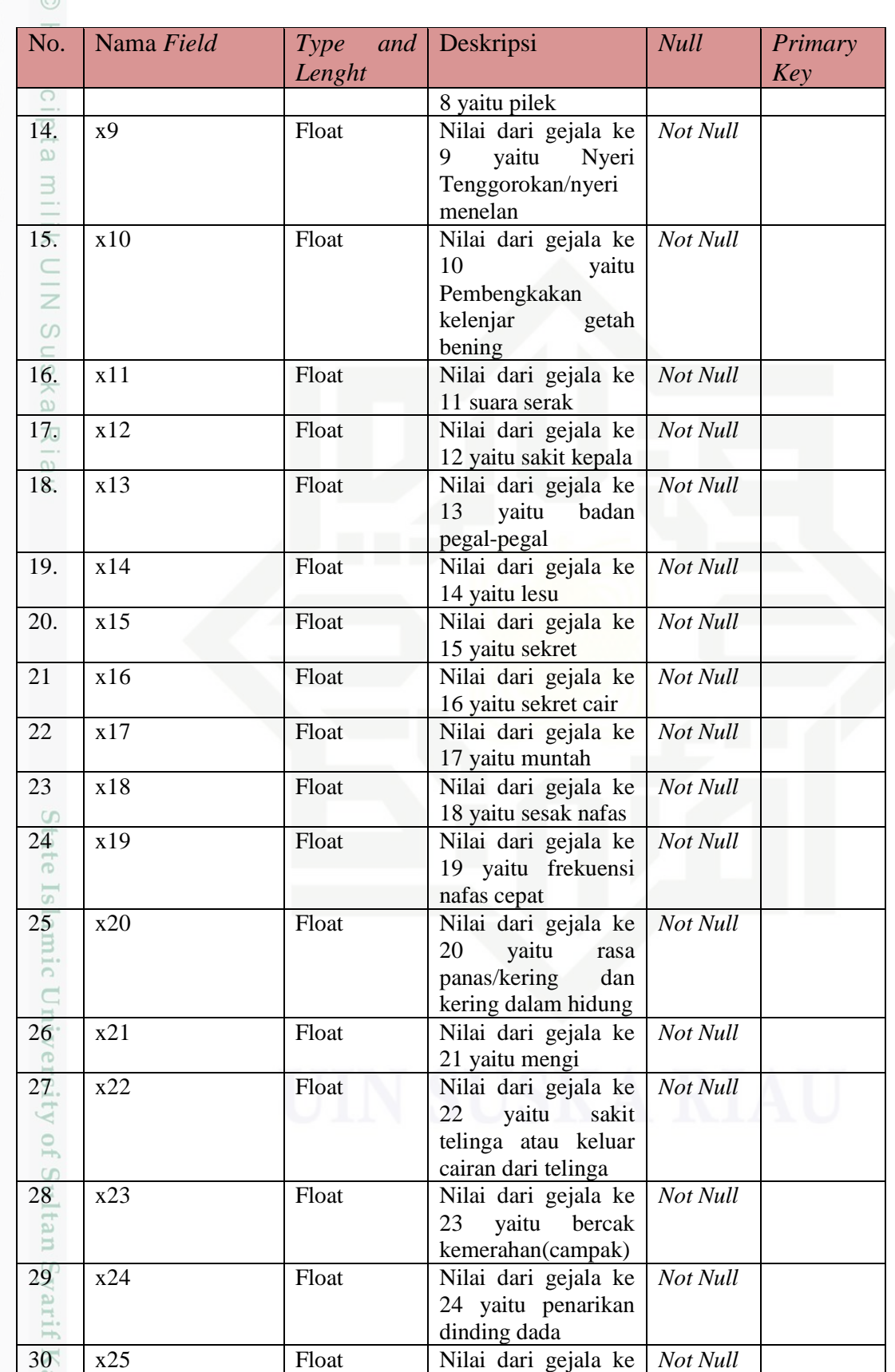

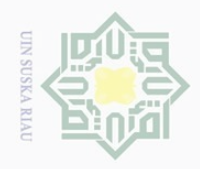

N.

 $\odot$ 

arif Kasim Riau

Hak Cipta Dilindungi Undang-Undang

Dilarang mengumumkan dan memperbanyak sebagian atau seluruh karya tulis ini dalam bentuk apapun tanpa izin UIN Suska Riau

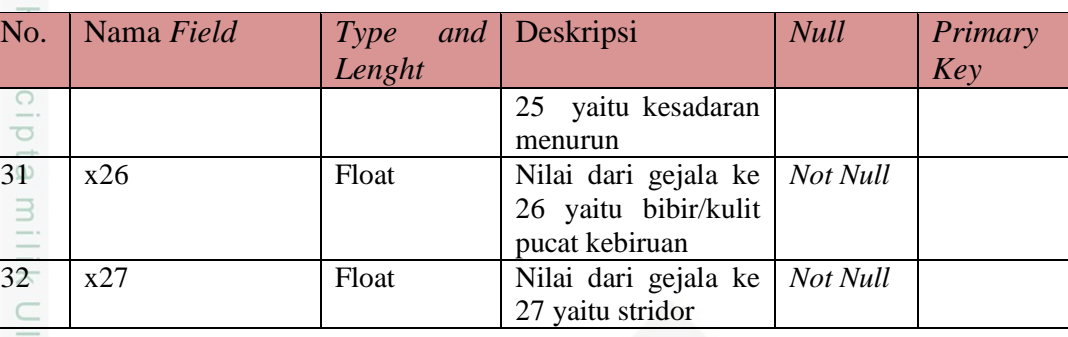

### **4.4 Perancangan Antarmuka (***Interface***)**

Perancangan antarmuka *(Interface)* sistem adalah sarana pengembangan sistem yang digunakan untuk membuat komunikasi yang lebih mudah, dan konsisten antara sistem dengan pemakainya. *Interface* meliputi tampilan yang baik dan mudah dipahami sehingga sistem tersebut nyaman untuk digunakan pengguna. Rancangan antarmuka pada sistem klasifikasi ISPA ini adalah sebagai berikut :

### **4.4.1 Rancangan Antarmuka Awal** *Login*

Rancangan antarmuka *login* digunakan untuk memvalidasi data *user* agar *user* bisa mengakses sistem. Struktur rancangan antarmuka *login* ditunjukkan pada Gambar 4.6.

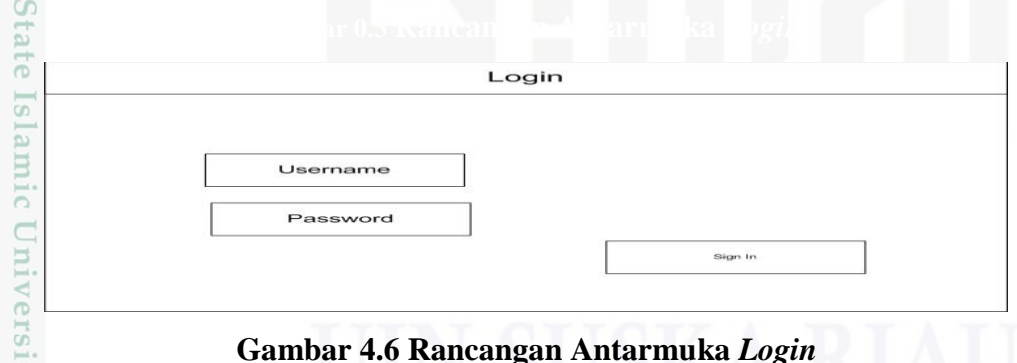

### **Gambar 4.6 Rancangan Antarmuka** *Login*

### **4.4.2 Rancangan Antarmuka Menu Utama Admin**

S Rancangan antarmuka menu utama merupakan *interface* awal yang muncul ketika admin *login* ke sistem. Struktur rancangan antarmuka menu utama admin ditunjukkan pada Gambar 4.7.

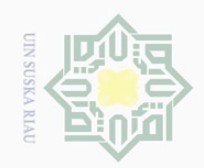

 $\odot$ 

Hak cipta

milik UIN

Hak Cipta Dilindungi Undang-Undang

 $\overline{\omega}$ Pengutipan hanya untuk kepentingan pendidikan, penelitian, penulisan karya ilmiah, penyusunan laporan, penulisan kritik atau tinjauan suatu masalah.

- Ņ  $\overline{\smash{\bigcirc}}$ Pengutipan tidak merugikan kepentingan yang wajar UIN Suska Riau
- . Dilarang mengumumkan dan memperbanyak sebagian atau seluruh karya tulis ini dalam bentuk apapun tanpa izin UIN Suska Riau

Syarif Kasim Riau

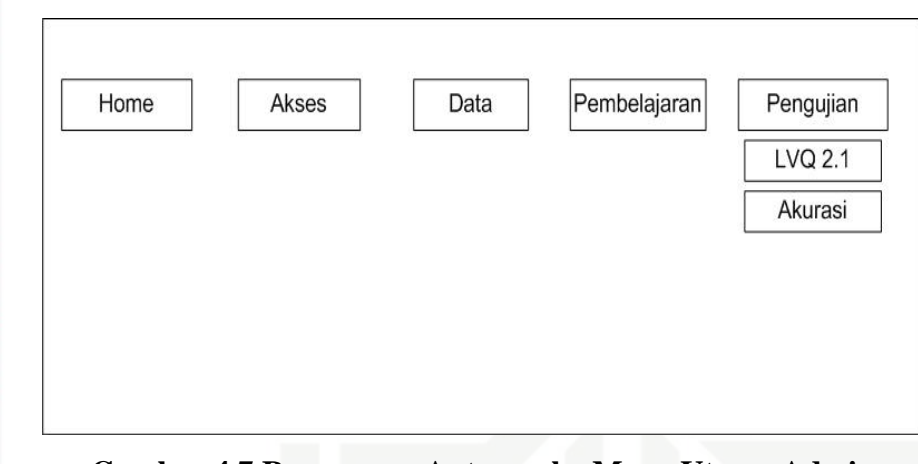

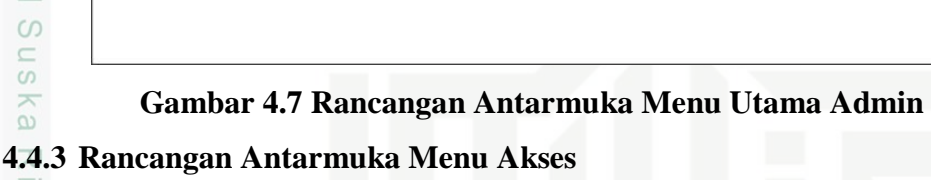

 $\frac{8}{10}$ Rancangan antarmuka menu akses data akses agar bisa login ke sistem. Struktur rancangan antarmuka menu data akses ditunjukkan pada Gambar 4.8.

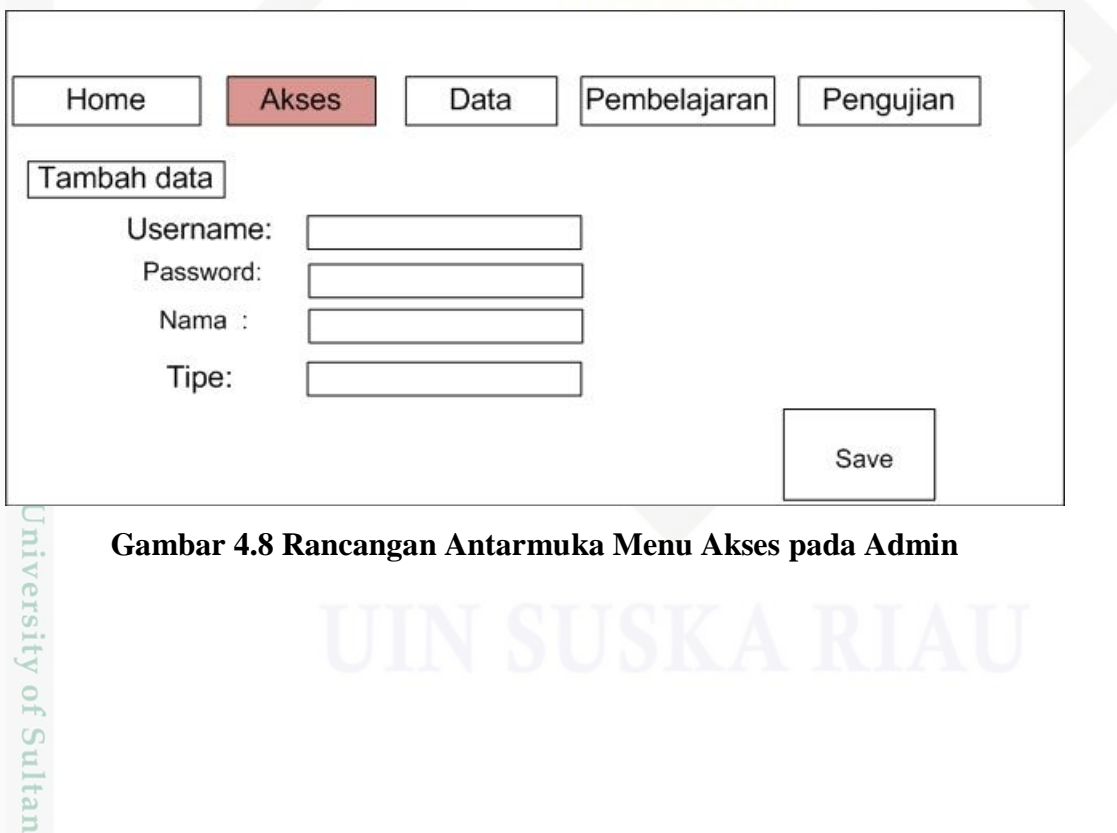

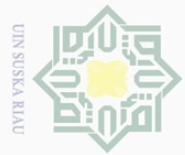

 $\odot$ 

 $\overline{\sigma}$  $\overline{\phantom{0}}$ 

arif Kasim Riau

Hak Cipta Dilindungi Undang-Undang

## Dilarang mengutip sebagian atau seluruh karya tulis ini tanpa mencantumkan dan menyebutkan sumber  $\overline{\omega}$  $\bigcirc$ . Pengutipan hanya untuk kepentingan pendidikan, penelitian, penulisan karya ilmiah, penyusunan laporan, penulisan kritik atau tinjauan suatu masalah

 $\sim$ Pengutipan tidak merugikan kepentingan yang wajar UIN Suska Riau

Dilarang mengumumkan dan memperbanyak sebagian atau seluruh karya tulis ini dalam bentuk apapun tanpa izin UIN Suska Riau

### **4.4.4 Rancangan Antarmuka Data Pasien pada Admin**

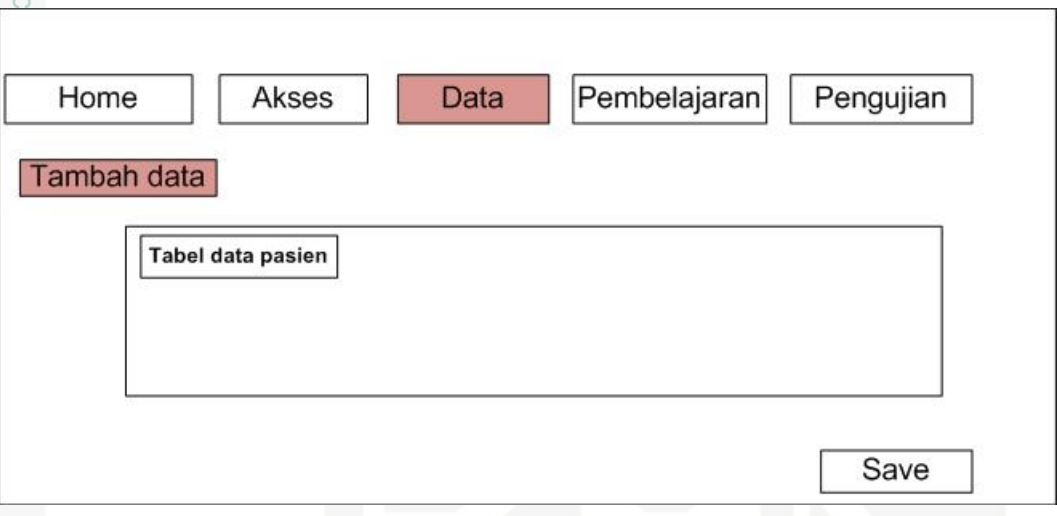

### **Gambar 4.9 Rancangan Antarmuka Data Pasien pada Admin 4.4.5 Rancangan Antarmuka Menu Tambah data pada Admin**

Rancangan antarmuka tambah data pasien digunakan untuk menambah data pasien yang dijadikan data latih, yang menjadi inputan ke sistem adalah nama pasien, umur, jenis kelamin, alamat dan gejala-gejala ISPA. Dari inputan tersebut yang menjadi proses perhitungan untuk data latih hanya gejala-gejala saja. Struktur trancangan antarmuka tambah data pasien ditunjukkan pada Gambar 4.10.

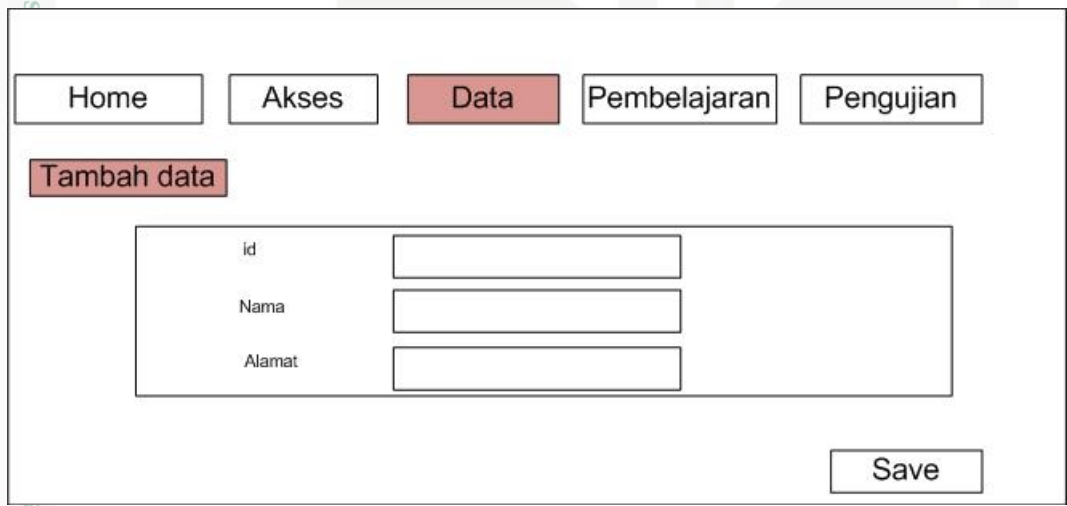

**Gambar 4.10 Rancangan Antarmuka Menu Tambah Data Pasien**

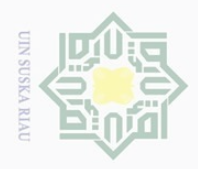

 $\overline{\omega}$ 

 $\odot$ 

 $\subset$ 

Hak Cipta Dilindungi Undang-Undang

Dilarang mengutip sebagian atau seluruh karya tulis ini tanpa mencantumkan dan menyebutkan sumber

Pengutipan hanya untuk kepentingan pendidikan, penelitian, penulisan

### **4.4.6 Rancangan Antarmuka Menu Pembelajaran LVQ 2.1**

Rancangan antarmuka menu pembelajaran LVQ 2.1 digunakan untuk  $\circ$ melakukan pengaturan parameter metode LVQ 2.1 dan juga menampilkan vektor w (inisialisasi bobot dari data pasien). Struktur rancangan antarmuka menu pembelajaran LVQ 2.1 ditunjukkan pada Gambar 4.11.

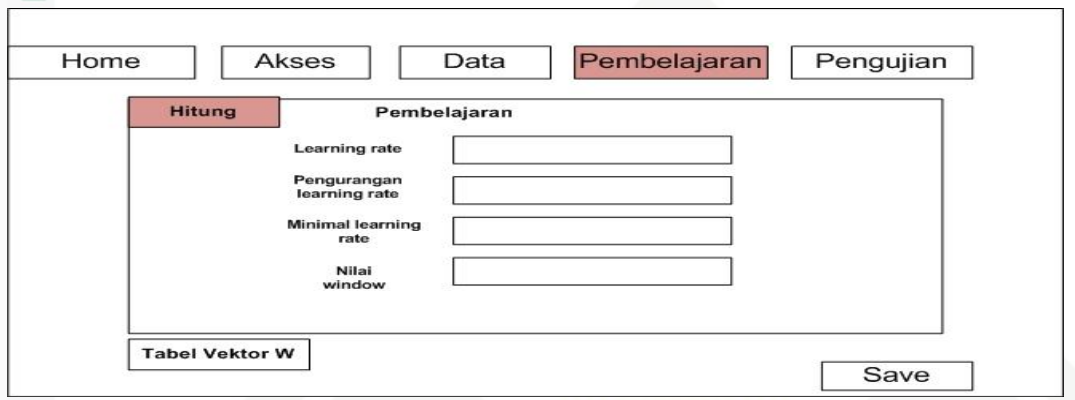

### **Gambar 4.11 Rancangan Antarmuka Menu Pembelajaran LVQ 2.1**

### **4.4.7 Rancangan Antarmuka Proses Pembelajaran LVQ2.1**

Rancangan antarmuka proses pembelajaran LVQ 2.1 digunakan untuk menampilkan hasil proses perhitungan pembelajaran metode LVQ 2.1 Struktur rancangan antarmuka proses pembelajaran LVQ 2.1 ditunjukkan pada Gambar  $4.12.$ 

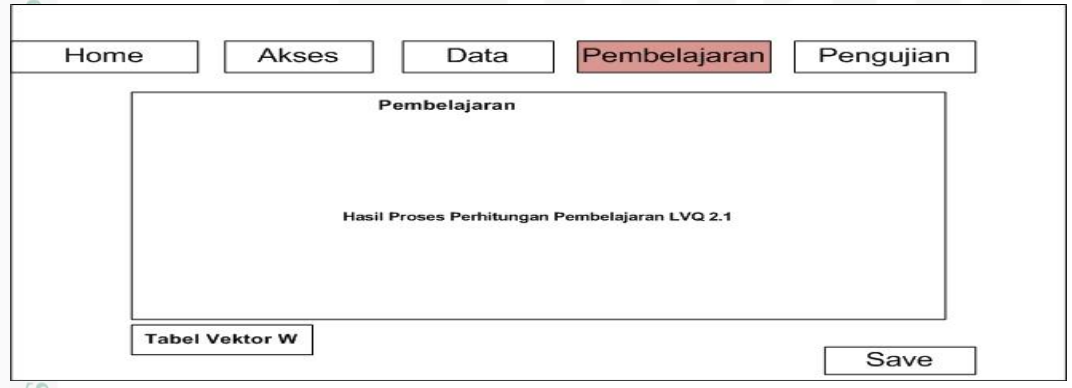

### Ē **Gambar 4.12 Rancangan Antar muka Proses Pembelajaran LVQ2.1 4.4.8 Rancangan Antarmuka Menu Pengujian Admin**

 $^{2}$ Rancangan antarmuka submenu pengujian digunakan untuk melakukan proses pengujian data baru. Pada interface submenu pengujian ini admin bisa

karya ilmiah, penyusunan laporan, penulisan kritik atau tinjauan suatu masalah

Kasim

Riau

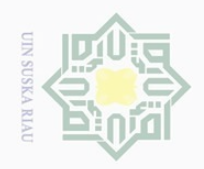

 $\sim$ 

 $\overline{\smash{\bigcirc}}$ 

Hak Cipta Dilindungi Undang-Undang  $\overline{\omega}$ 

 $\odot$ 

 $\circ$ 

pengujian akurasi pada Gambar 4.13 berikut ini. pid Data Pembelajaran Home Akses Pengujian Masukkan data MIIIM  $\subset$  $\equiv$ Akurasi<br>rasi pengujian : % Ha

melakukan proses pengujian dengan dua sub menu yaitu, pengujian LVQ 2.1, dan

### S n **Gambar 0. Gambar 4.13 Rancangan Antarmuka Menu Pengujian Admin 4.4.9 Rancangan Antarmuka Akurasi**

Rancangan antarmuka akurasi untuk tingkat akurasi dari data yang telah  $\overline{\omega}$ diinputkan. Struktur rancangan antarmuka akurasi ditunjukkan pada Gambar 4.14

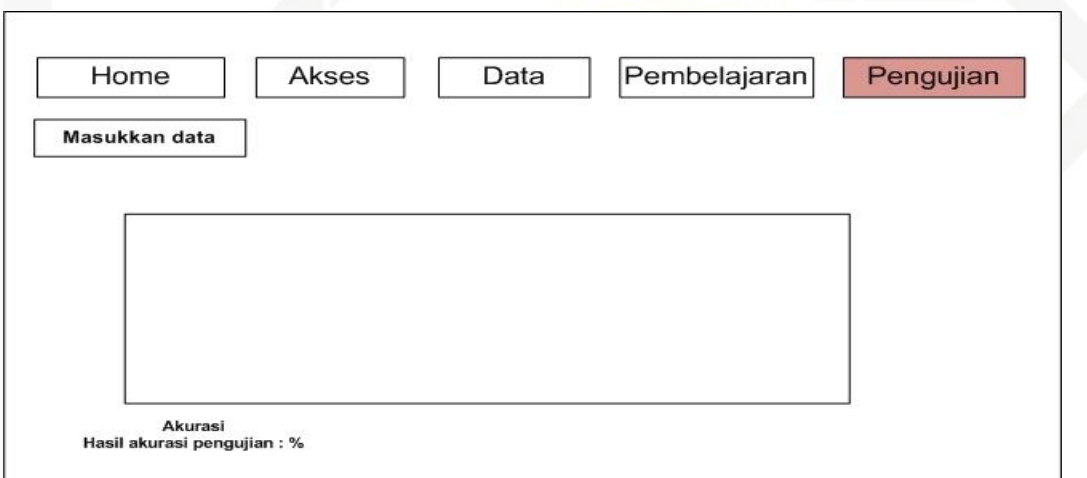

### **Gambar 4.14 Rancangan Antarmuka Menu Akurasi**

c University of Sultan Syarif Kasim Riau

Pengutipan tidak merugikan kepentingan yang wajar UIN Suska Riau

Dilarang mengumumkan dan memperbanyak sebagian atau seluruh karya tulis ini dalam bentuk apapun tanpa izin UIN Suska Riau